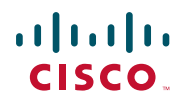

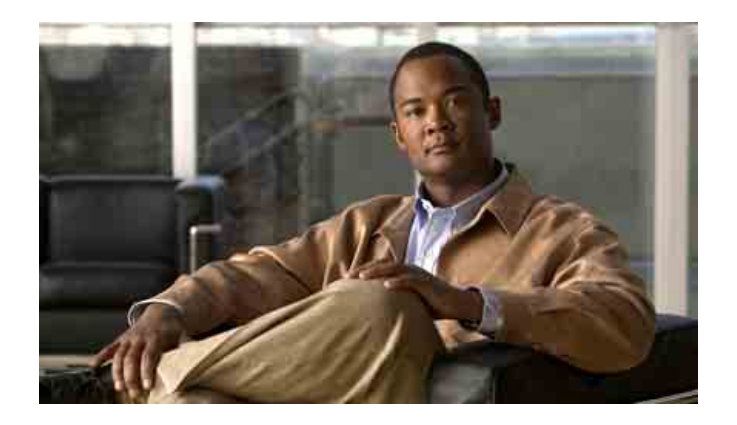

### **Manuale del telefono Cisco Unified IP Conference Station 7937G per Cisco Unified Communications Manager 6.0**

**LICENZA E GARANZIE INCLUSE**

**Sede U.S.A.** Cisco Systems, Inc. 170 West Tasman Drive San Jose, CA 95134-1706 U.S.A. <http://www.cisco.com> Tel: +1 408 526-4000 +1 800.553-NETS (6387) Fax: +1 408 527-0883

### **Operazioni comuni effettuate con il telefono**

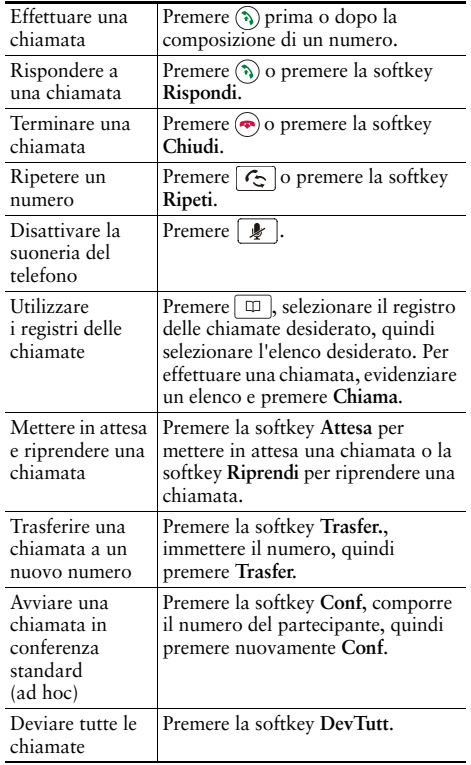

### altalia **CISCO**

Cisco, Cisco Systems, the Cisco logo, and the Cisco Systems logo are registered trademarks or trademarks of Cisco Systems, Inc. and/or its affiliates in the United States and certain other countries. All other trademarks mentioned in this document or Website are the property of their respective owners. The use of the word partner does not imply a partnership relationship between Cisco and any other company. (0705R)

© 2007 Cisco Systems, Inc. All rights reserved.

OL-14707-011725-40071-108

### $\begin{tabular}{c} \bf{a} & \bf{b} & \bf{c} & \bf{d} \\ \bf{c} & \bf{d} & \bf{d} & \bf{d} \\ \bf{e} & \bf{e} & \bf{e} & \bf{e} \\ \bf{e} & \bf{e} & \bf{e} & \bf{e} \\ \bf{e} & \bf{e} & \bf{e} & \bf{e} \\ \bf{e} & \bf{e} & \bf{e} & \bf{e} \\ \bf{e} & \bf{e} & \bf{e} & \bf{e} \\ \bf{e} & \bf{e} & \bf{e} & \bf{e} \\ \bf{e} & \bf{e} & \bf{e} & \bf$ **CISCO**

#### **GUIDA RAPIDA**

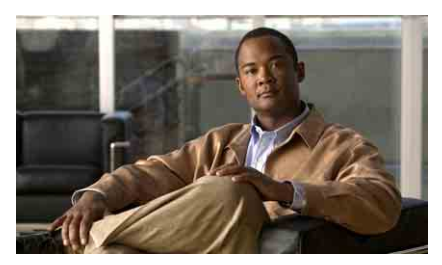

### **Cisco Unified IP Conference Station 7937G per Cisco Unified Communications Manager 6.0**

Definizioni delle softkey Icone dello schermo del telefonoIcone dei pulsanti

Operazioni comuni effettuate con il telefono

### **Definizioni delle softkey**

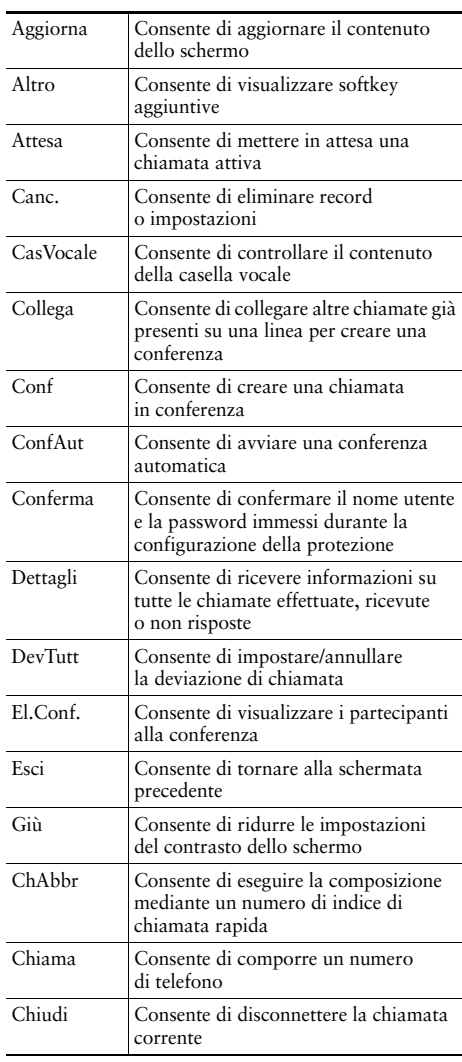

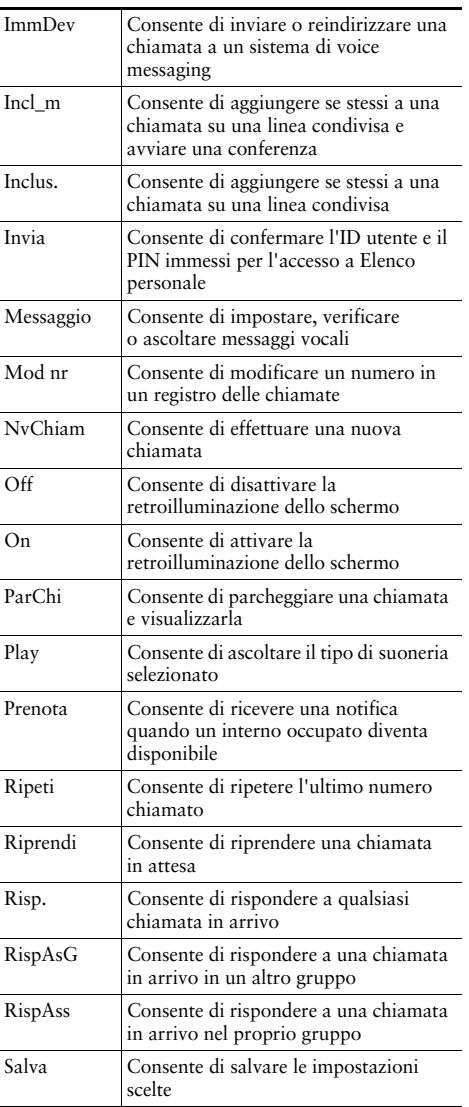

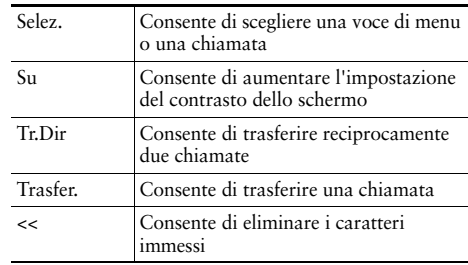

### **Icone dello schermo del telefono**

#### **Stati delle linee e delle chiamate**

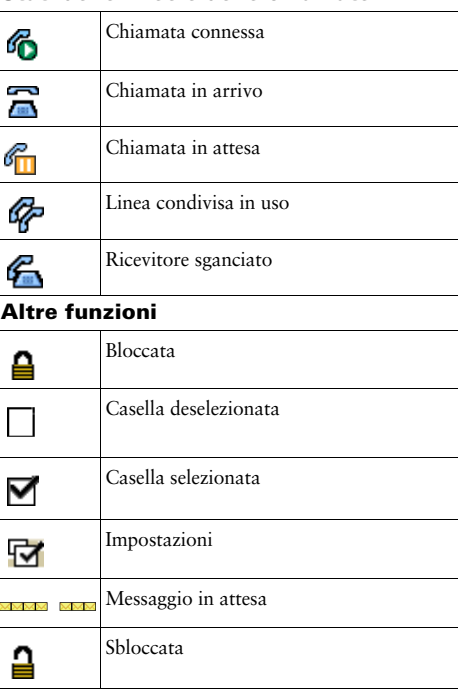

## **Icone dei pulsanti**

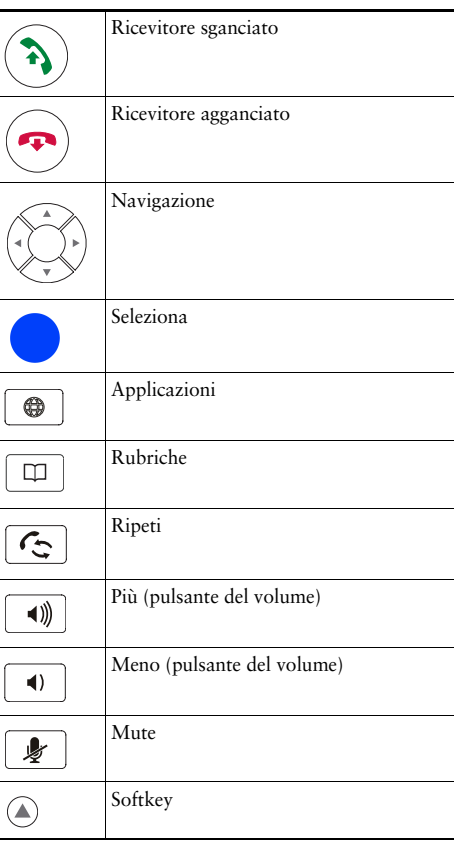

### **Sommario**

### **[Guida introduttiva](#page-8-0) 1**

[Uso del presente manuale](#page-8-1) **1** [Ricerca di ulteriori informazioni](#page-9-0) **2** [Informazioni sulla sicurezza e sulle prestazioni](#page-9-1) **2** [Informazioni generali sulla protezione del prodotto Cisco](#page-10-0) **3** [Funzioni di accesso facilitato](#page-10-1) **3**

#### **[Connessione della stazione per conferenze](#page-11-0) 4**

[Connessione della stazione per conferenze alla rete](#page-11-1) **4** [Registrazione con TAPS](#page-14-0) **7**

#### **[Panoramica della stazione per conferenze](#page-15-0) 8**

[Informazioni sui pulsanti e l'hardware](#page-15-1) **8** [Informazioni sulla distinzione tra linee e chiamate](#page-18-0) **11** [Informazioni sulle icone delle linee e delle chiamate](#page-19-0) **12** [Informazioni sulle funzioni dello schermo](#page-20-0) **13** [Scelta delle voci di menu](#page-21-0) **14** [Pulizia e manutenzione dello schermo](#page-21-1) **14** [Informazioni sui tasti funzione e i menu di funzioni](#page-21-2) **14** [Informazioni sulla disponibilità delle funzioni](#page-22-0) **15**

### **[Gestione di base delle chiamate](#page-23-0) 16**

[Esecuzione di una chiamata: Opzioni di base](#page-23-1) **16** [Esecuzione di una chiamata: Opzioni aggiuntive](#page-24-0) **17** [Risposta a una chiamata](#page-25-0) **18** [Chiusura di una chiamata](#page-26-0) **19** [Uso delle funzioni Attesa e Riprendi](#page-26-1) **19** [Uso della funzione Mute](#page-26-2) **19** [Passaggio da una chiamata a un'altra](#page-27-0) **20** [Visualizzazione di più chiamate](#page-27-1) **20**

[Trasferimento di chiamate](#page-28-0) **21** [Deviazione di tutte le chiamate verso un altro numero](#page-29-0) **22** [Esecuzione di chiamate in conferenza](#page-29-1) **22** [Informazioni sui tipi di chiamate in conferenza](#page-30-0) **23** [Avvio e partecipazione a una conferenza standard](#page-30-1) **23** [Avvio o collegamento a una chiamata in conferenza automatica](#page-32-0) **25**

### **[Gestione avanzata delle chiamate](#page-33-0) 26**

[Chiamata rapida](#page-33-1) **26** [Risposta a una chiamata reindirizzata sulla stazione per conferenze](#page-34-0) **27** [Archiviazione e recupero delle chiamate parcheggiate](#page-35-0) **28** [Uso di una linea condivisa](#page-36-0) **29** [Informazioni sulle linee condivise](#page-36-1) **29** [Aggiunta di se stessi a una chiamata su una linea condivisa](#page-37-0) **30** [Come impedire ad altri utenti di visualizzare o includersi in una chiamata sulla linea](#page-38-0)  [condivisa](#page-38-0) **31** [Trace delle chiamate sospette](#page-38-1) **31** [Uso di Mobilità interni telefonici di Cisco](#page-39-0) **32** [Uso di Risposta automatica](#page-39-1) **32**

#### **[Modifica delle impostazioni della stazione per conferenze](#page-40-0) 33**

[Personalizzazione degli squilli e degli indicatori dei messaggi](#page-40-1) **33** [Personalizzazione dello schermo della stazione per conferenze](#page-41-0) **34**

### **[Uso dei registri delle chiamate e delle rubriche](#page-42-0) 35**

[Uso dei registri delle chiamate](#page-42-1) **35** [Composizione da rubrica](#page-43-0) **36** [Uso di Rubrica aziendale nella stazione per conferenze](#page-43-1) **36** [Uso di Elenco personale sulla stazione per conferenze](#page-44-0) **37**

#### **[Accesso ai messaggi vocali](#page-47-0) 40**

### **[Uso delle pagine Web Opzioni utente](#page-48-0) 41**

[Accesso alle pagine Web Opzioni utente](#page-48-1) **41** [Configurazione delle funzioni e dei servizi sul Web](#page-49-0) **42** [Uso di Elenco personale sul Web](#page-49-1) **42** [Uso della rubrica personale sul Web](#page-49-2) **42** [Configurazione degli indici di chiamata rapida sul Web](#page-50-0) **43** [Uso dello strumento di sincronizzazione della rubrica](#page-51-0) **44** [Impostazione della chiamata rapida sul Web](#page-51-1) **44** [Impostazione dei servizi della stazione per conferenze sul Web](#page-52-0) **45** [Controllo delle impostazioni utente sul Web](#page-54-0) **47** [Controllo delle impostazioni della linea sul Web](#page-55-0) **48** [Uso di Cisco](#page-57-0) WebDialer **50**

### **[Informazioni sulle opzioni di configurazione aggiuntive](#page-59-0) 52**

### **[Risoluzione del problemi della stazione per conferenze](#page-61-0) 54**

[Risoluzione dei problemi generali](#page-61-1) **54** [Visualizzazione dei dati di amministrazione della stazione per conferenze](#page-62-0) **55** [Uso di Quality Reporting Tool](#page-62-1) **55**

### **[Termini della garanzia Cisco limitata di un anno per l'hardware](#page-63-0) 56**

**[Indice](#page-66-0) 59**

## <span id="page-8-1"></span><span id="page-8-0"></span>**Uso del presente manuale**

Il presente manuale fornisce una panoramica delle funzioni disponibili in Cisco Unified IP Conference Station 7937G. È possibile leggere l'intero manuale per ottenere informazioni dettagliate sulle funzionalità della stazione per conferenze oppure consultare la tabella riportata di seguito per informazioni sulle sezioni più utilizzate.

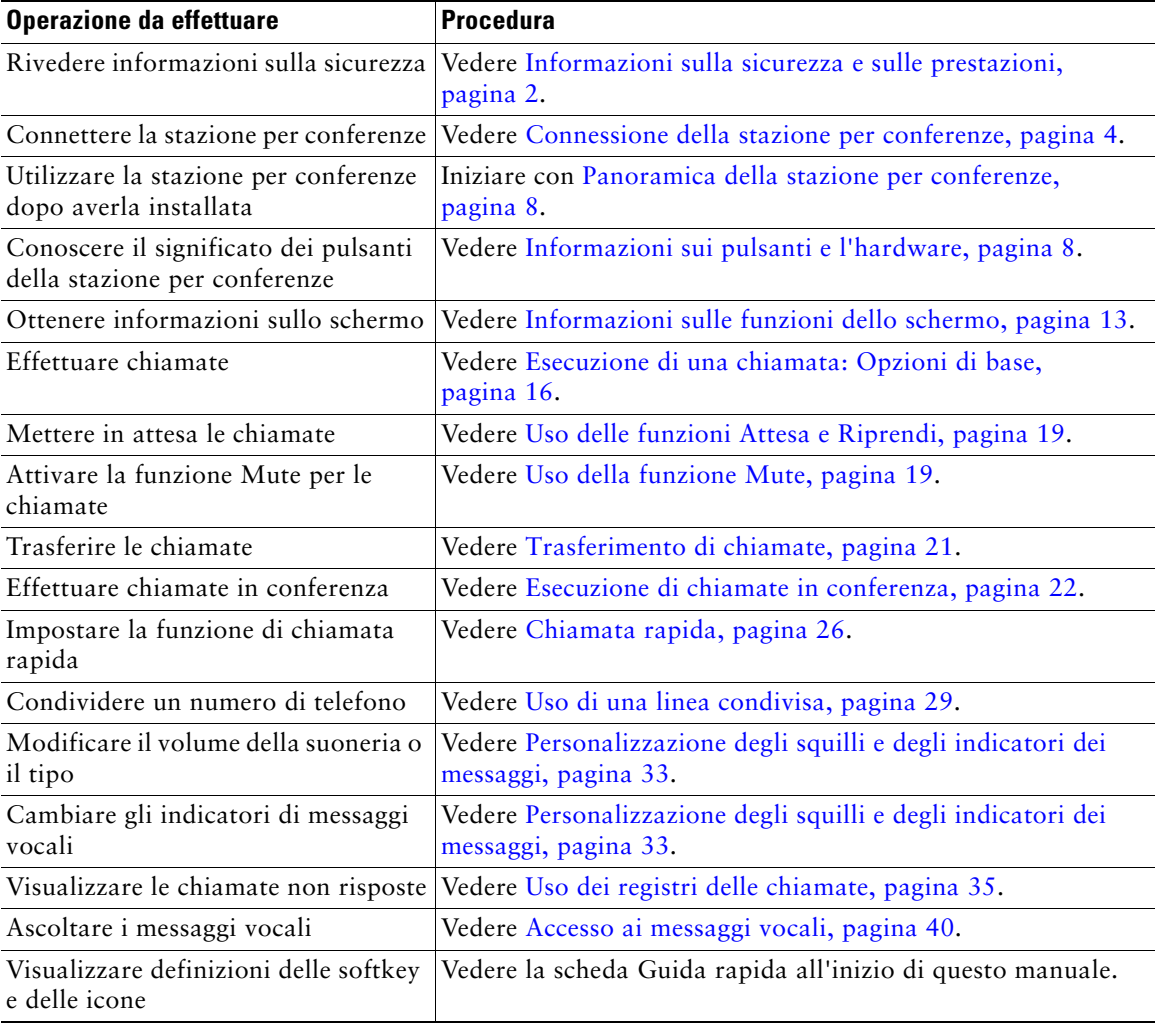

# <span id="page-9-0"></span>**Ricerca di ulteriori informazioni**

È possibile accedere alla documentazione sulla stazione per conferenze più aggiornata visitando il sito Web al seguente URL:

[http://www.cisco.com/univercd/cc/td/doc/product/voice/c\\_ipphon/index.htm](http://www.cisco.com/univercd/cc/td/doc/product/voice/c_ipphon/index.htm)

È possibile accedere al sito Web Cisco al seguente URL:

[http://www.cisco.com/](http://www.cisco.com)

È possibile accedere ai siti Web Cisco internazionali al seguente URL:

[http://www.cisco.com/public/countries\\_languages.shtml](http://www.cisco.com/public/countries_languages.shtml)

## <span id="page-9-1"></span>**Informazioni sulla sicurezza e sulle prestazioni**

Per informazioni sull'impatto delle interruzioni dell'alimentazione e altri dispositivi nella stazione per conferenze, fare riferimento a queste sezioni.

### **Interruzione dell'alimentazione**

L'accessibilità al servizio di emergenza tramite il telefono dipende dall'alimentazione del telefono. Se si verifica un'interruzione dell'alimentazione, il servizio e la chiamata al servizio di chiamata di emergenza non funzioneranno fino a quando non viene ripristinata l'alimentazione. In caso di interruzione dell'alimentazione, potrebbe essere necessario reimpostare o riconfigurare l'attrezzatura prima di utilizzare il servizio o la chiamata al servizio di chiamata di emergenza.

### **Uso di dispositivi esterni**

Le seguenti informazioni si applicano in caso di uso di dispositivi esterni con la stazione per conferenze:

Cisco consiglia l'uso di dispositivi esterni di buona qualità (ad esempio, cuffie) protetti contro segnali di frequenza radio (RF) e frequenza audio (AF) indesiderati.

Eventuali interferenze audio dipendono dalla qualità di questi dispositivi e alla relativa vicinanza ad altri dispositivi quali telefoni cellulari o radio con due frequenze. In questi casi, Cisco consiglia di tentare di effettuare le seguenti operazioni:

- **•** Allontanare il dispositivo esterno dall'origine dei segnali RF o AF.
- **•** Allontanare i cavi del dispositivo esterno dall'origine dei segnali RF o AF.
- **•** Utilizzare cavi schermati per il dispositivo esterno oppure utilizzare cavi con uno schermo e un connettore migliori.
- **•** Ridurre la lunghezza del cavo del dispositivo esterno.
- **•** Applicare ferriti o altri dispositivi simili sui cavi per il dispositivo esterno.

Cisco non può offrire garanzie sulle prestazioni del sistema in quanto non dispone di alcun controllo sulla qualità di dispositivi, cavi e connettori esterni. Il sistema funziona correttamente se i dispositivi adeguati vengono collegati mediante cavi e connettori di buona qualità.

**Precauzione** Nei paesi dell'Unione Europea, utilizzare solo altoparlanti e microfoni esterni pienamente conformi alla direttiva EMC [89/336/EC].

## <span id="page-10-0"></span>**Informazioni generali sulla protezione del prodotto Cisco**

Il presente prodotto contiene funzioni crittografate ed è soggetto alle leggi vigenti negli Stati Uniti o nel paese locale che governano l'importazione, l'esportazione, il trasferimento e l'uso. La distribuzione di prodotti crittografati Cisco non conferisce a terze parti l'autorità per importare, esportare, distribuire o utilizzare la crittografia. Gli importatori, gli esportatori, i distributori e gli utenti hanno la responsabilità di conformarsi alle leggi vigenti negli Stati Uniti o nel paese locale. Utilizzando questo prodotto si accetta di rispettare la conformità alle leggi e alle normative applicabili. Se non è possibile conformarsi alle leggi degli Stati Uniti o alle leggi locali, restituire immediatamente il prodotto.

Per un riepilogo delle leggi statunitensi che governano i prodotti crittografati Cisco, visitare il sito: [http://www.cisco.com/wwl/export/crypto/tool/stqrg.html.](http://www.cisco.com/wwl/export/crypto/tool/stqrg.html) Se è necessario ulteriore supporto, contattare la società inviando un messaggio di posta elettronica all'indirizzo: export@cisco.com.

## <span id="page-10-1"></span>**Funzioni di accesso facilitato**

Un elenco delle funzioni di accesso facilitato è disponibile su richiesta.

# <span id="page-11-2"></span><span id="page-11-0"></span>**Connessione della stazione per conferenze**

In genere, la nuova stazione Cisco Unified IP Conference Station 7937G viene connessa alla rete telefonica IP aziendale dall'amministratore di sistema. In caso contrario, per ulteriori informazioni sulla connessione della stazione per conferenze fare riferimento alle immagini e alle tabelle riportate di seguito.

## <span id="page-11-1"></span>**Connessione della stazione per conferenze alla rete**

Nell'immagine e nella tabella riportate di seguito viene descritta la modalità di connessione della stazione per conferenze alla rete.

**Nota** La connessione di più stazioni per conferenze non è una configurazione supportata e non funzionerà.

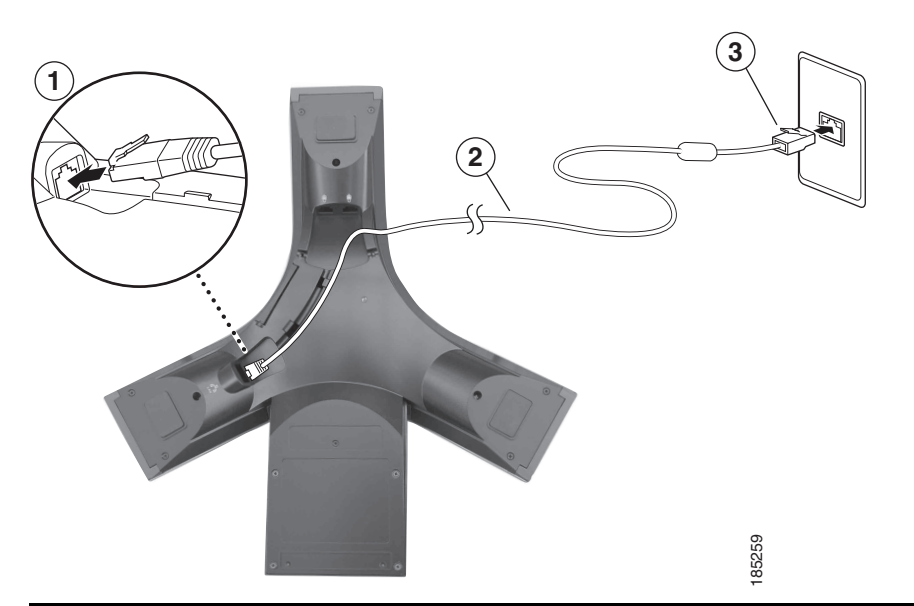

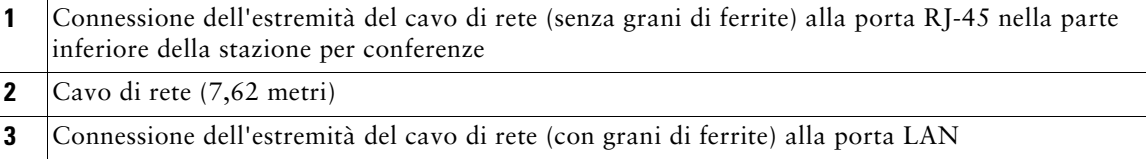

#### **Connessione di microfoni esterni opzionali**

È possibile connettere microfoni esterni opzionali. Vedere l'immagine riportata di seguito.

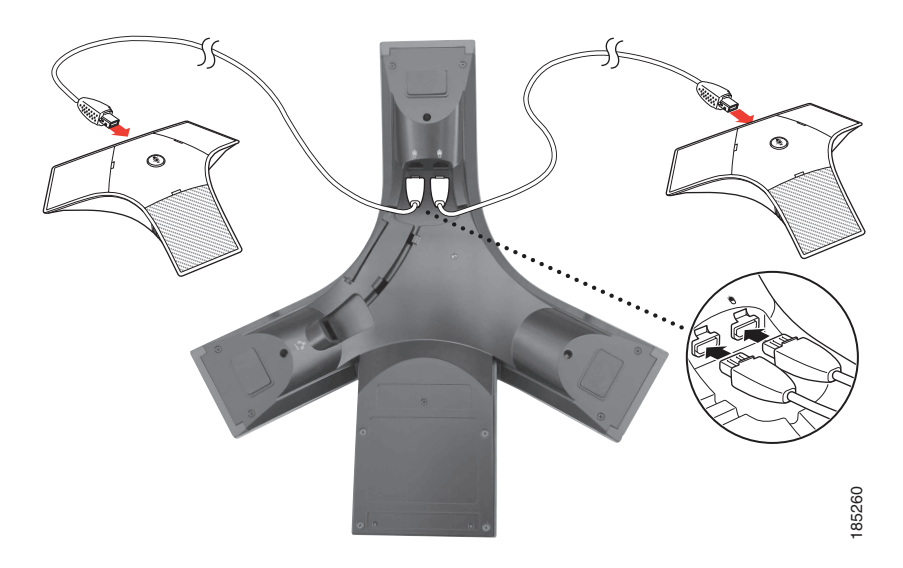

#### **Connessione di un dispositivo della stazione per conferenze mobile opzionale**

È possibile connettere un dispositivo della stazione per conferenze mobile esterno opzionale. Vedere l'immagine riportata di seguito.

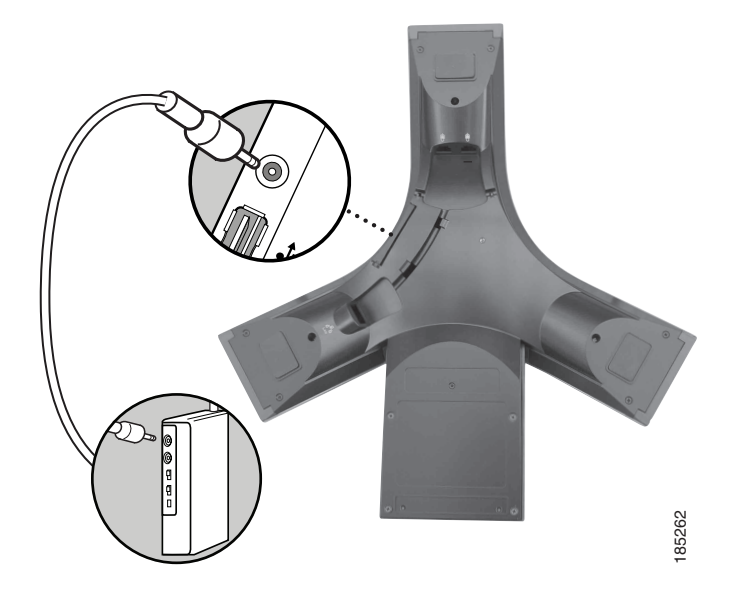

**Manuale del telefono Cisco Unified IP Conference Station 7937G per Cisco Unified Communications Manager 6.0 5**

### **Connessione della stazione per conferenze mediante una fonte di alimentazione esterna opzionale**

Se si connette la stazione per conferenze alla rete utilizzando una fonte di alimentazione esterna, è necessario utilizzare un cavo di interfaccia di alimentazione e un'alimentazione esterna. Questi elementi sono opzionali e non sono inclusi nella confezione della stazione per conferenze. Nell'immagine e nella tabella riportate di seguito viene mostrata la modalità di connessione della stazione per conferenze alla rete se si utilizza una fonte di alimentazione esterna. Per ulteriori informazioni sull'uso di una fonte di alimentazione esterna, rivolgersi all'amministratore di sistema.

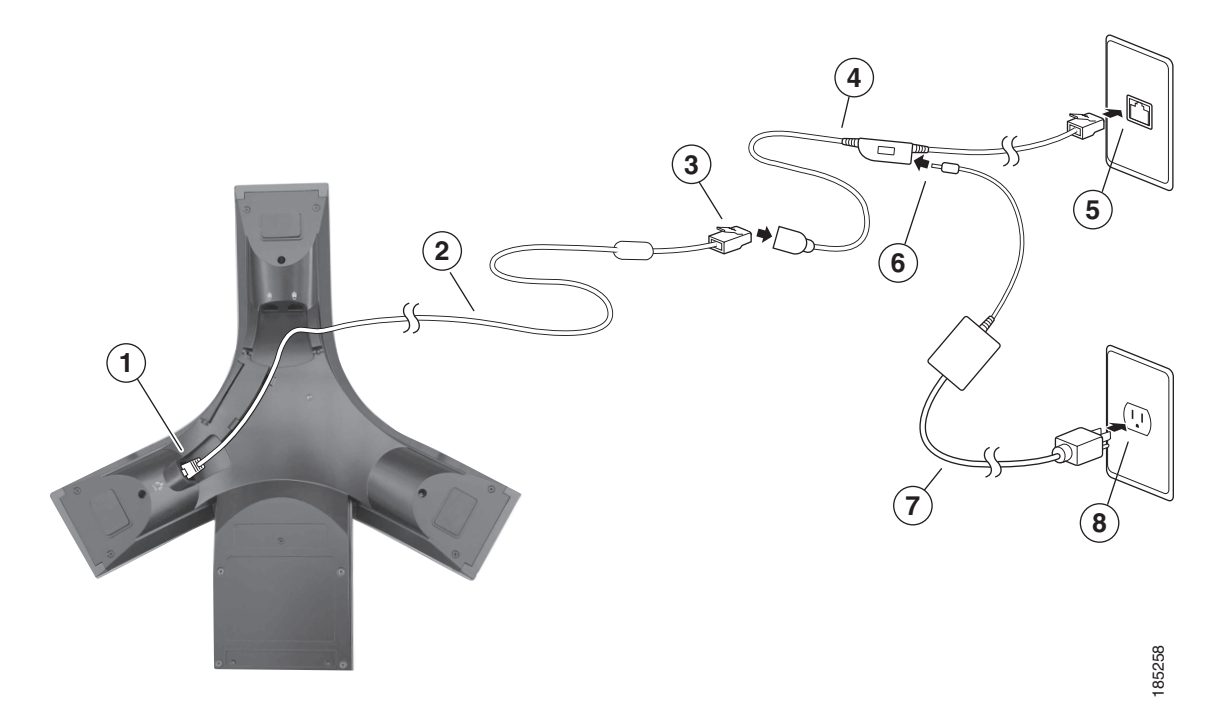

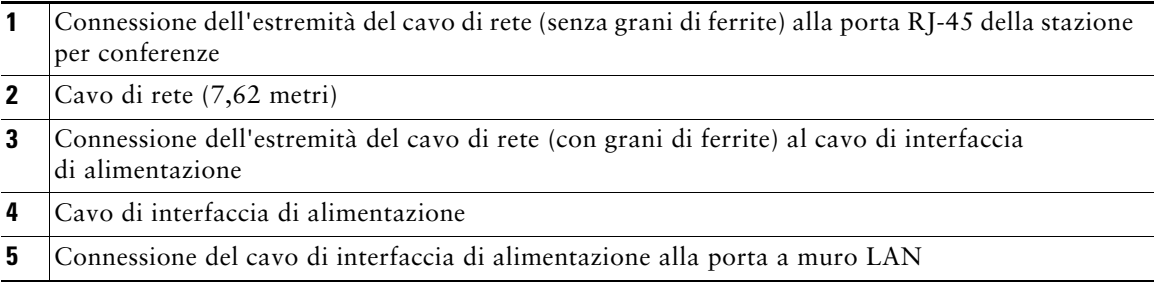

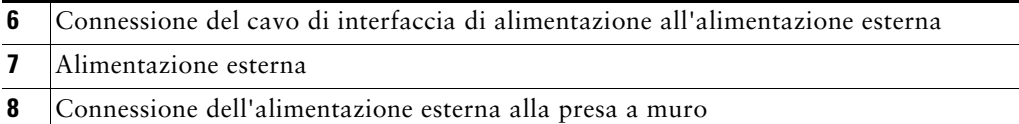

# <span id="page-14-0"></span>**Registrazione con TAPS**

Dopo aver connesso la stazione per conferenze alla rete, l'amministratore di sistema può richiedere l'autoregistrazione della stazione per conferenze mediante TAPS (Tool for Auto-Registered Phones Support, Strumento di supporto per la registrazione automatica del telefono). TAPS può essere utilizzato sia per una nuova stazione per conferenze che per sostituirne una già esistente. Per effettuare la registrazione con TAPS, attivare la stazione per conferenze, immettere l'interno del TAPS fornito dall'amministratore di sistema e seguire le istruzioni vocali. Potrebbe essere necessario immettere il numero completo dell'interno, prefisso incluso. Dopo che sullo schermo della stazione per conferenze viene visualizzato un messaggio di conferma, riagganciare. La stazione per conferenze verrà riavviata.

# <span id="page-15-2"></span><span id="page-15-0"></span>**Panoramica della stazione per conferenze**

Cisco Unified IP Conference Station 7937G è una stazione per conferenze completa che fornisce comunicazione vocale sulla stessa rete di dati utilizzata dal computer. Consente di effettuare e ricevere chiamate, mettere le chiamate in attesa, trasferire chiamate, effettuare chiamate in conferenza e così via.

Oltre alle funzioni di gestione delle chiamate di base, la stazione per conferenze può fornire avanzate funzioni per la produttività che estendono le funzionalità di gestione delle chiamate. A seconda della configurazione, la stazione per conferenze supporta:

- **•** Accesso ai dati di rete, alle applicazioni XML e ai servizi basati sul Web
- **•** Personalizzazione in linea delle funzioni e dei servizi della stazione per conferenze dalle pagine Web Opzioni utente

## <span id="page-15-3"></span><span id="page-15-1"></span>**Informazioni sui pulsanti e l'hardware**

È possibile utilizzare l'immagine e la tabella riportate di seguito per identificare pulsanti e componenti hardware sulla stazione per conferenze.

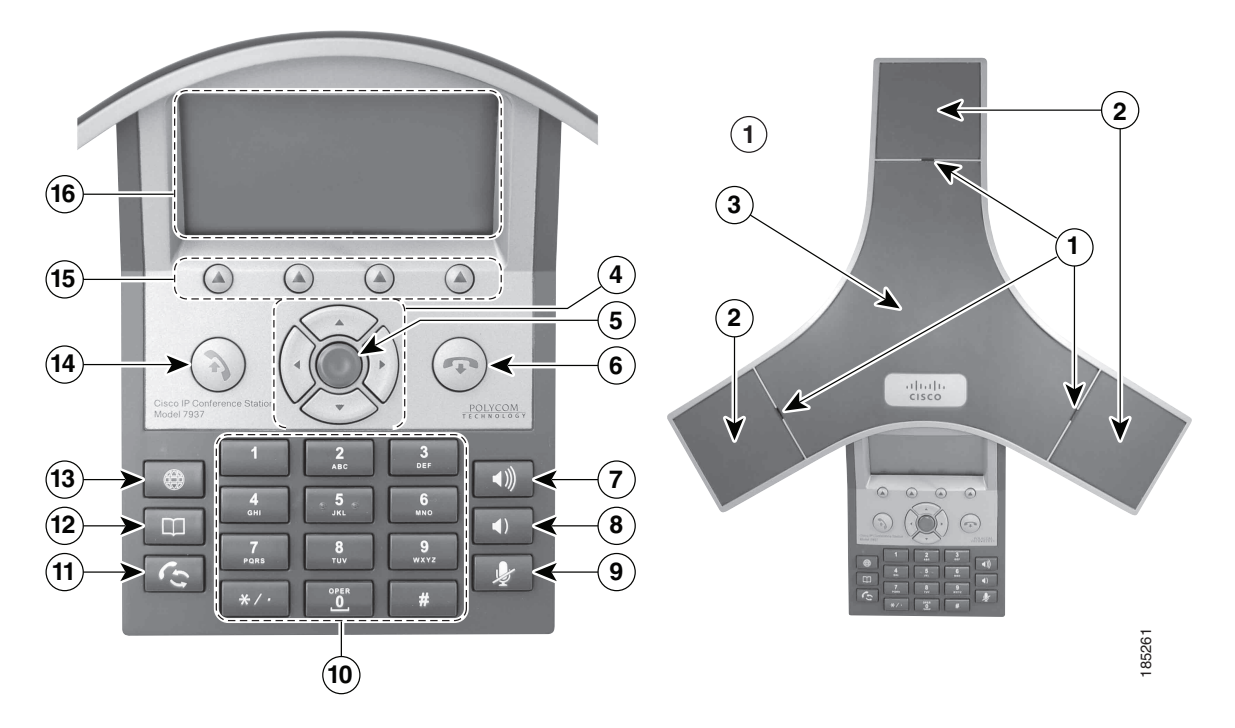

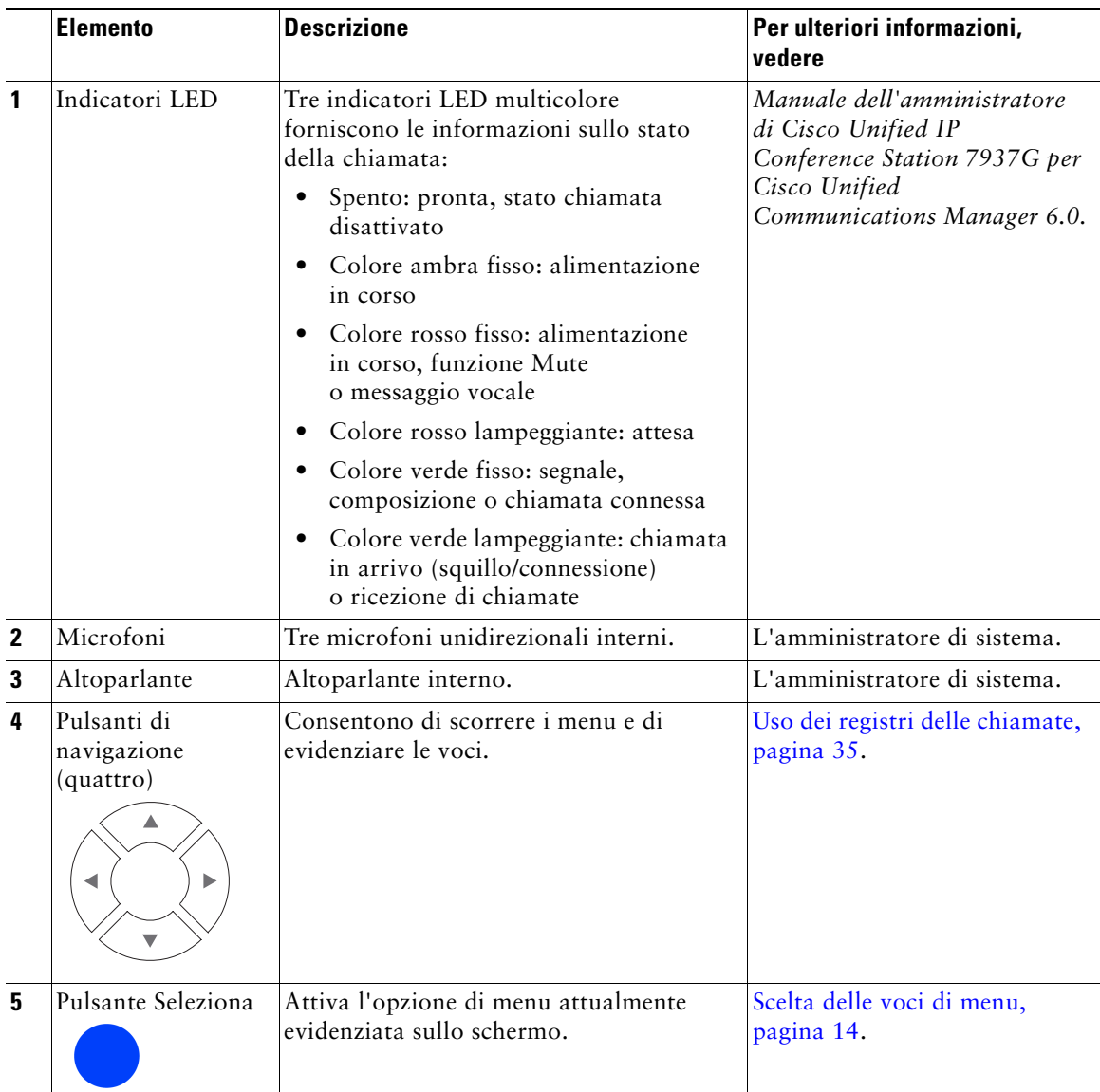

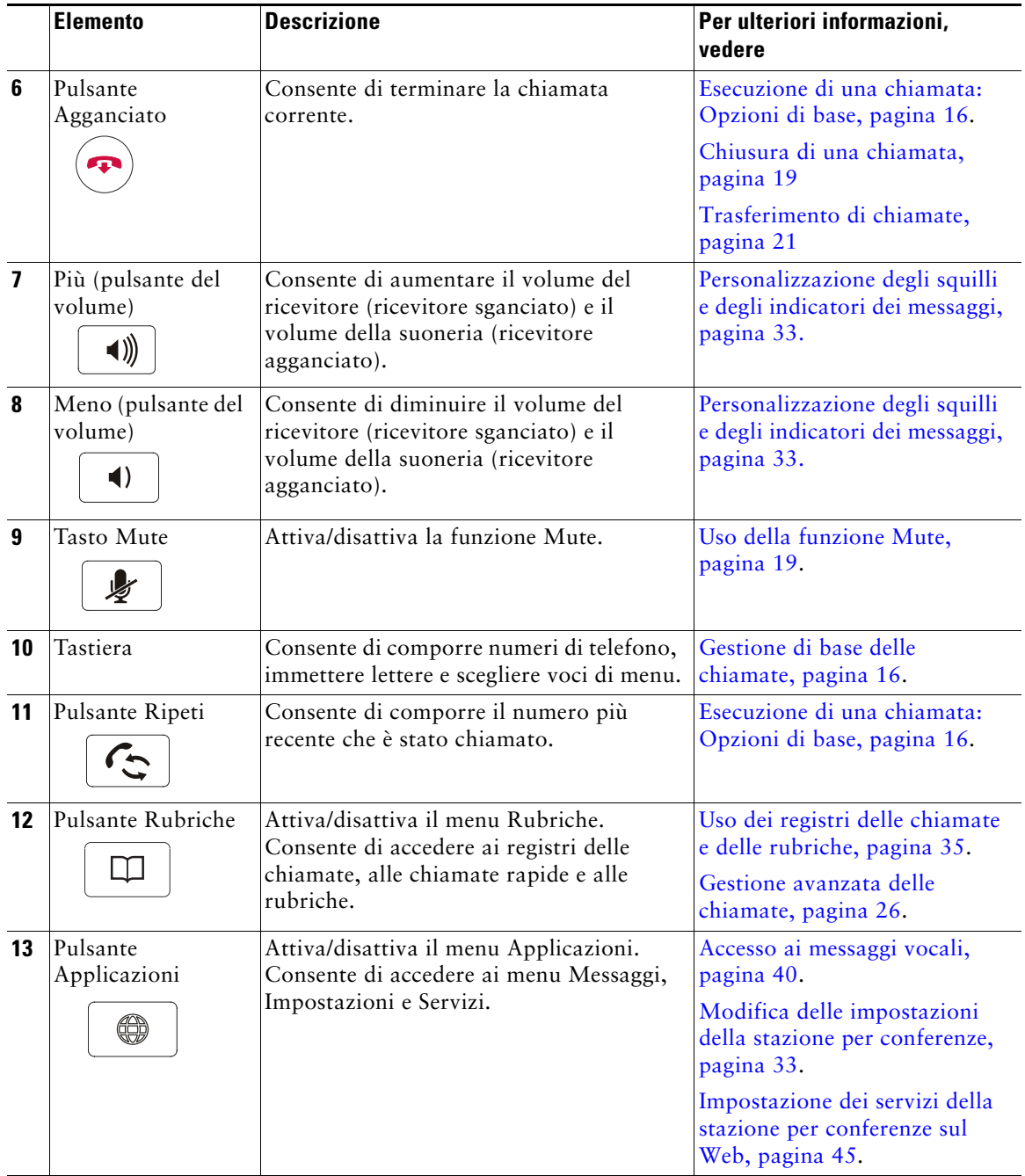

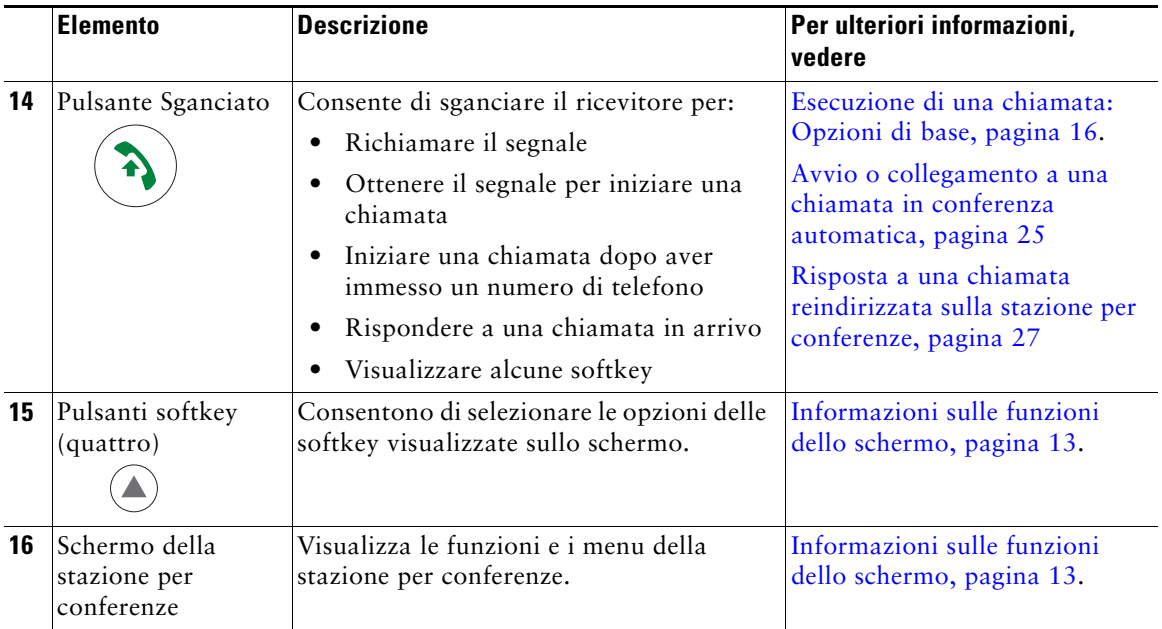

## <span id="page-18-0"></span>**Informazioni sulla distinzione tra linee e chiamate**

Per evitare confusione tra linee e chiamate, fare riferimento a queste descrizioni:

- **•** Linea: ciascuna corrisponde a un numero di rubrica che altri utenti possono utilizzare per chiamare l'utente. Ciascuna stazione per conferenze supporta solo una linea. Per individuare la linea della propria stazione per conferenze, osservare la parte superiore destra dello schermo.
- **•** Chiamata: ciascuna linea supporta più chiamate. Per impostazione predefinita, la stazione per conferenze supporta quattro chiamate connesse per linea, ma l'amministratore di sistema può modificare questo numero in base alle esigenze. È possibile mantenere attiva una sola chiamata alla volta; le altre chiamate vengono automaticamente messe in attesa.

### <span id="page-19-0"></span>**Informazioni sulle icone delle linee e delle chiamate**

La stazione per conferenze visualizza icone per consentire all'utente di determinare lo stato della chiamata sulla linea.

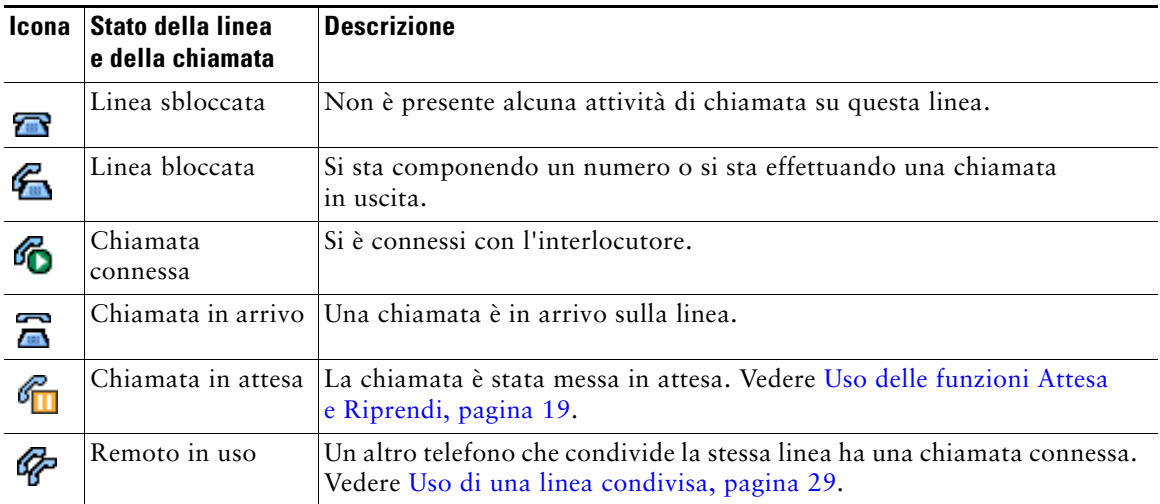

# <span id="page-20-1"></span><span id="page-20-0"></span>**Informazioni sulle funzioni dello schermo**

È possibile utilizzare l'immagine e la tabella riportate di seguito per visualizzare l'aspetto dello schermo della stazione per conferenze quando i menu delle funzioni e delle chiamate attive sono aperti.

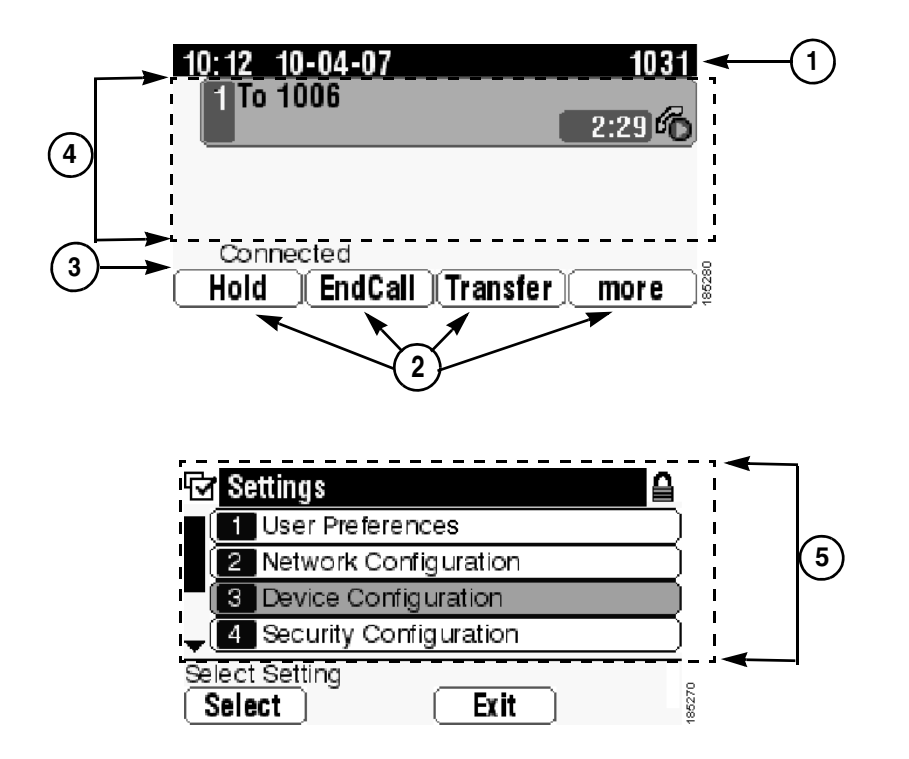

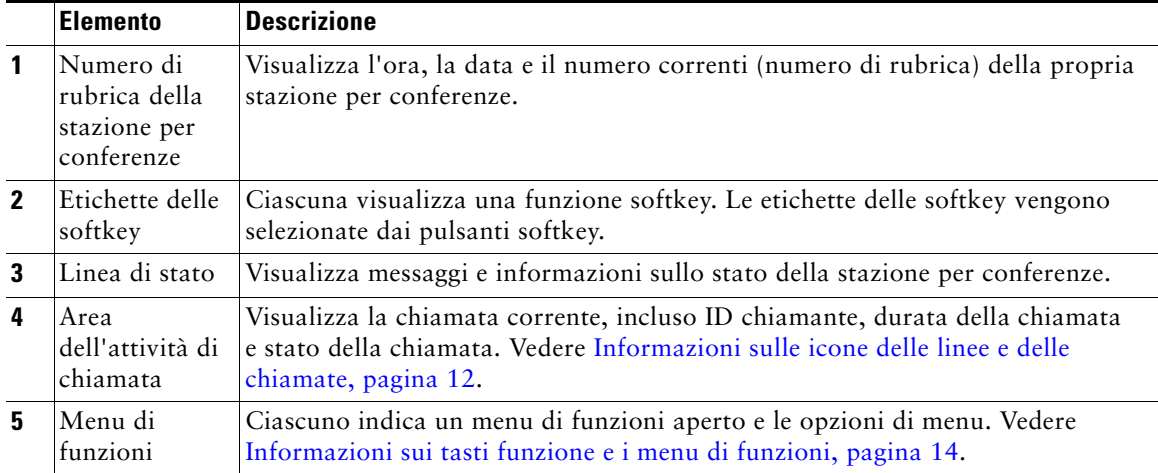

### <span id="page-21-0"></span>**Scelta delle voci di menu**

Esistono tre modi per scegliere le voci di menu sullo schermo della stazione per conferenze.

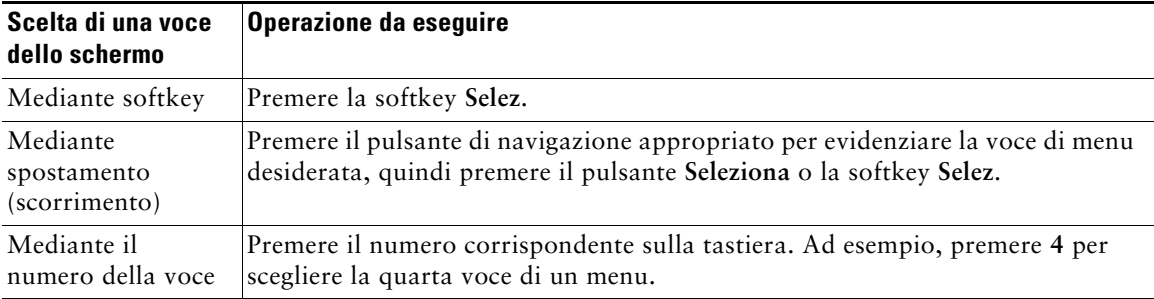

### <span id="page-21-1"></span>**Pulizia e manutenzione dello schermo**

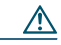

**Precauzione** Per pulire lo schermo della propria stazione per conferenze, utilizzare solo un panno morbido e asciutto. Non utilizzare liquidi né polveri sul telefono poiché possono contaminare i componenti del telefono e causare danni.

# <span id="page-21-2"></span>**Informazioni sui tasti funzione e i menu di funzioni**

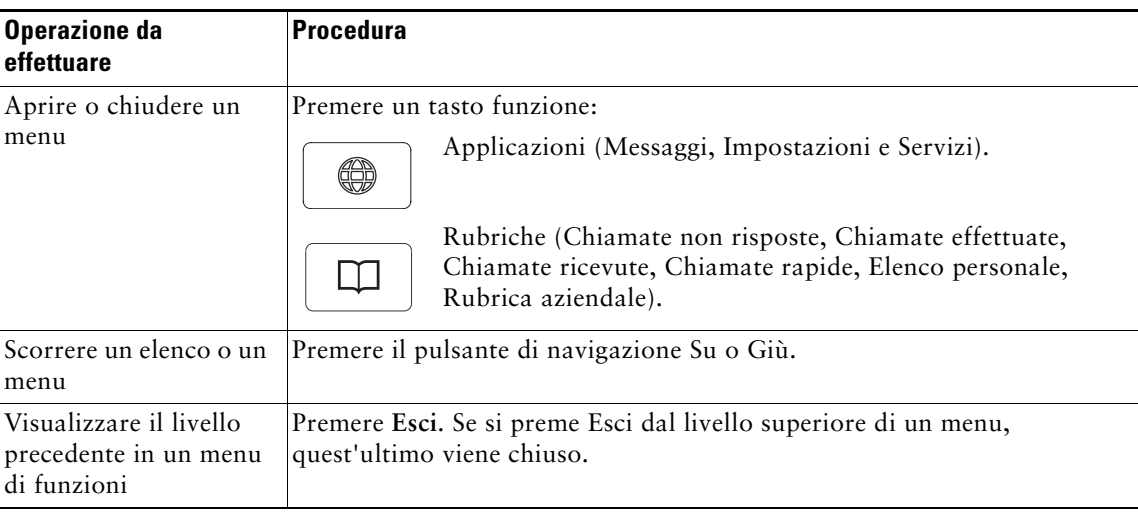

Premere un tasto funzione per aprire o chiudere un menu di funzioni.

# <span id="page-22-0"></span>**Informazioni sulla disponibilità delle funzioni**

A seconda della configurazione del sistema della stazione per conferenze, le funzioni incluse nel presente manuale potrebbero non essere disponibili o potrebbero funzionare in modo diverso sulla stazione per conferenze in uso. Per informazioni sul funzionamento o la disponibilità delle funzioni, contattare il servizio di supporto o l'amministratore di sistema.

# <span id="page-23-3"></span><span id="page-23-0"></span>**Gestione di base delle chiamate**

È possibile eseguire attività di gestione di base delle chiamate utilizzando una serie di funzioni e servizi. La disponibilità delle funzioni può variare. Per ulteriori informazioni, rivolgersi all'amministratore di sistema.

## <span id="page-23-2"></span><span id="page-23-1"></span>**Esecuzione di una chiamata: Opzioni di base**

Di seguito sono riportati alcuni metodi per effettuare una chiamata sulla stazione per conferenze.

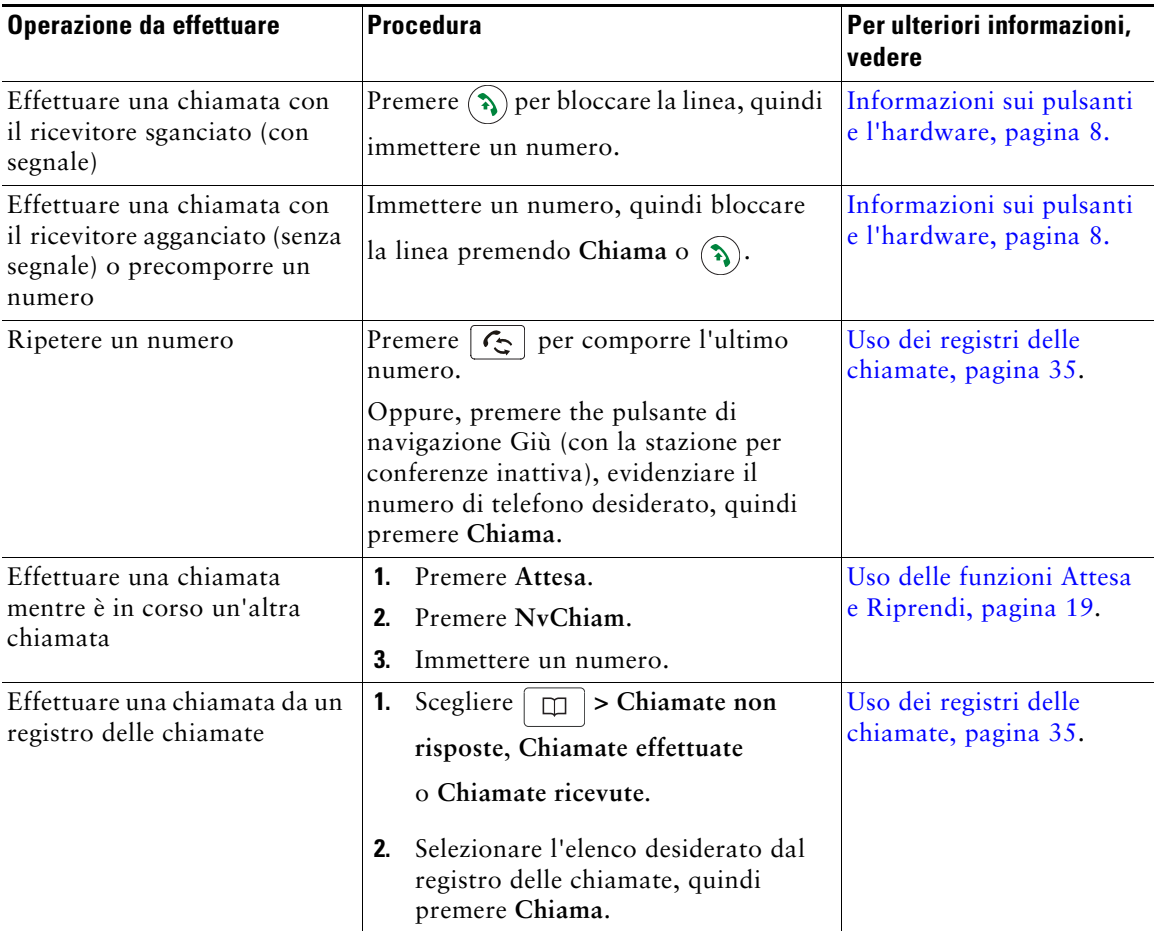

### **Suggerimento**

**•** In caso di errore durante la composizione, premere **<<** per cancellare le cifre.

## <span id="page-24-0"></span>**Esecuzione di una chiamata: Opzioni aggiuntive**

È possibile effettuare chiamate utilizzando funzioni e servizi speciali che potrebbero essere disponibili sulla stazione per conferenze. Per ulteriori informazioni su queste opzioni aggiuntive, rivolgersi all'amministratore di sistema.

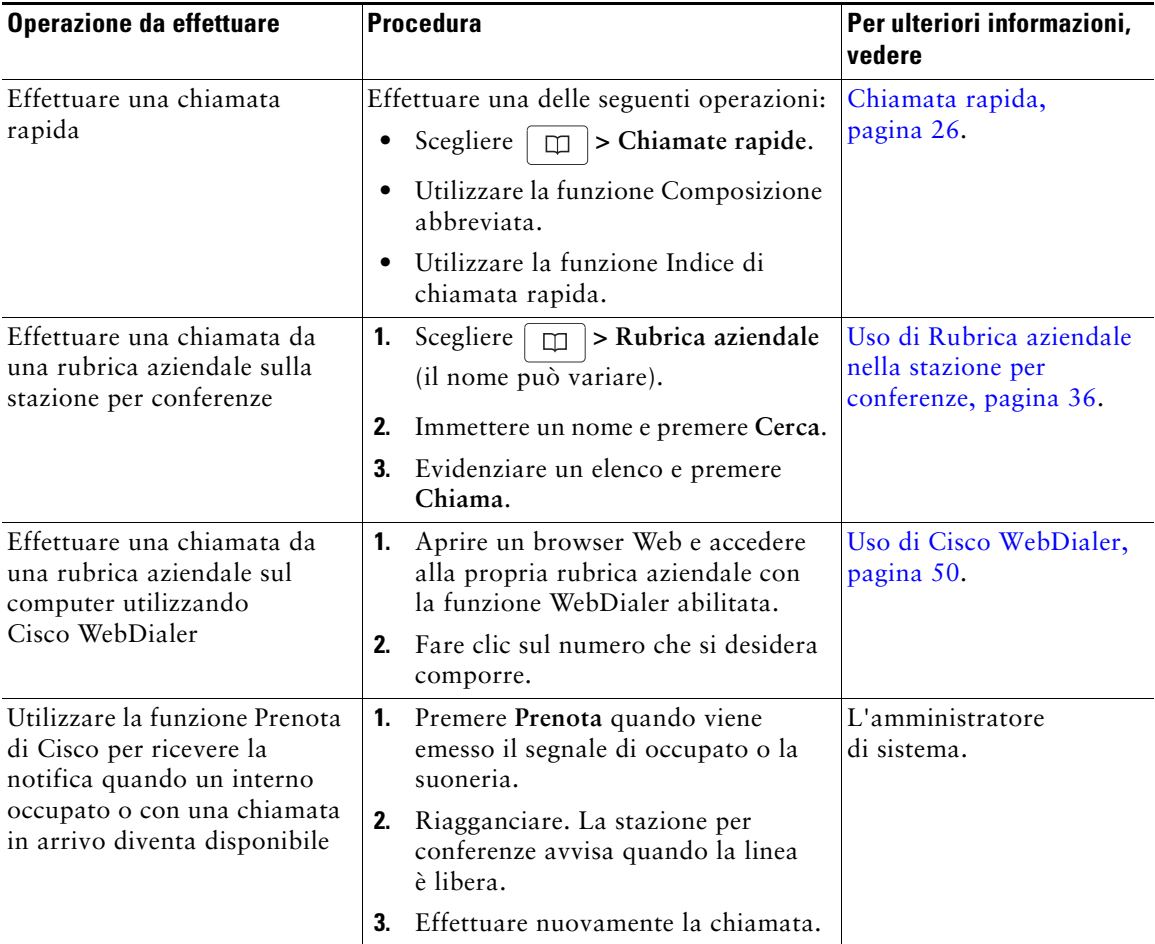

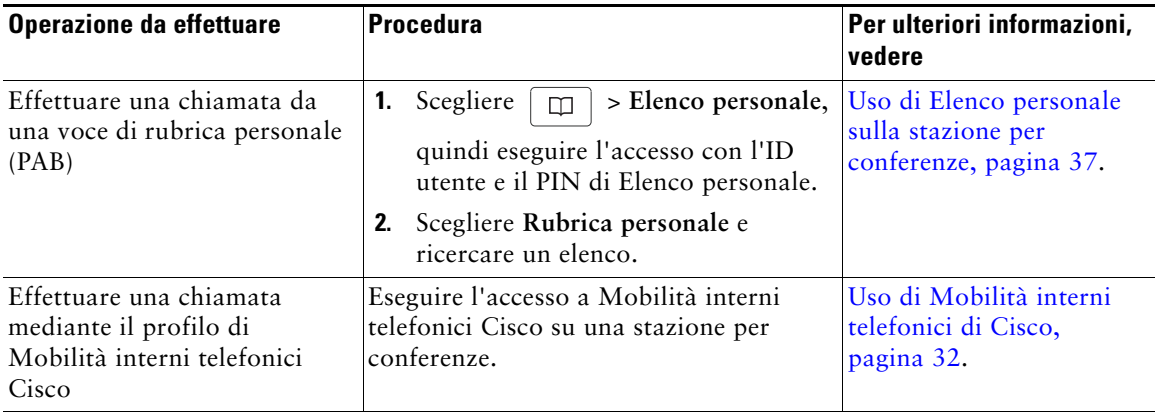

# <span id="page-25-0"></span>**Risposta a una chiamata**

È possibile rispondere a una chiamata premendo il pulsante Sganciato oppure è possibile utilizzare altre opzioni se sono disponibili sulla stazione per conferenze.

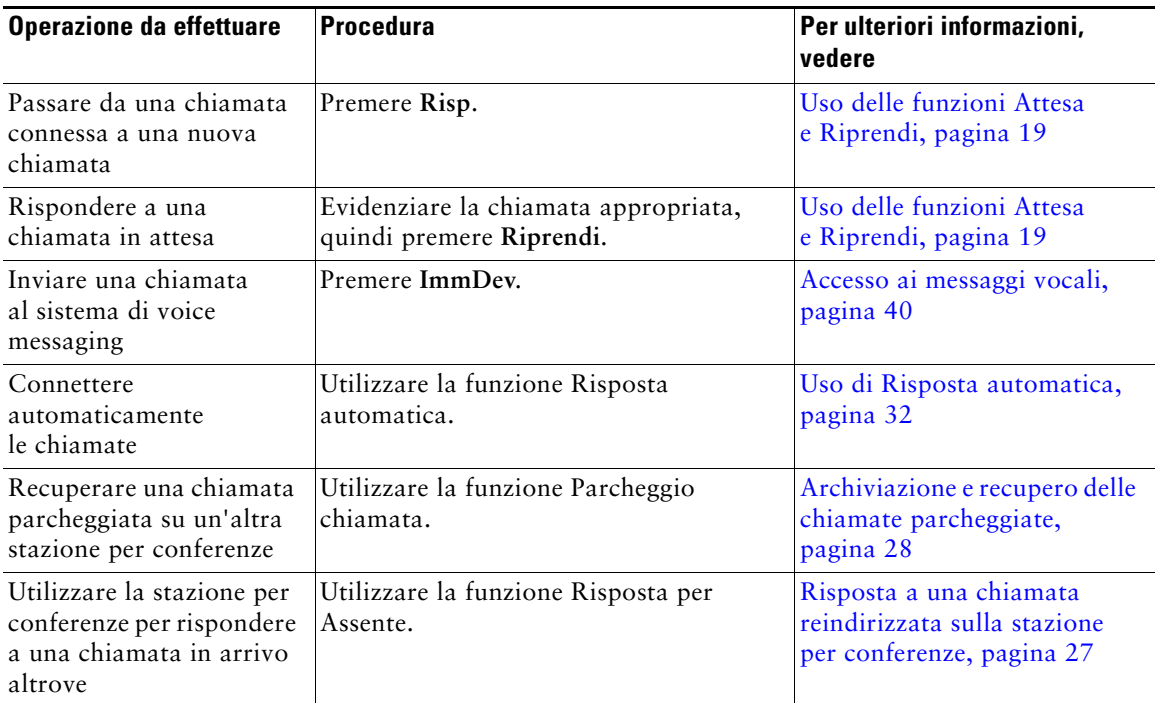

# <span id="page-26-5"></span><span id="page-26-0"></span>**Chiusura di una chiamata**

Sono disponibili due metodi per terminare una chiamata.

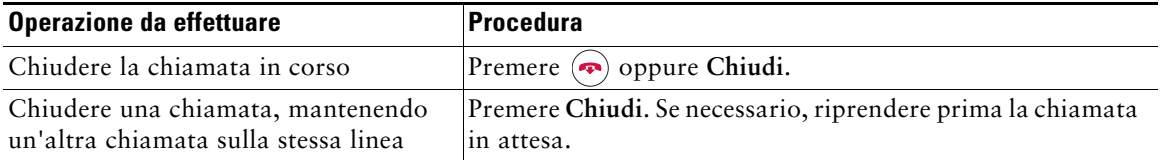

# <span id="page-26-3"></span><span id="page-26-1"></span>**Uso delle funzioni Attesa e Riprendi**

È possibile mettere in attesa e riprendere chiamate.

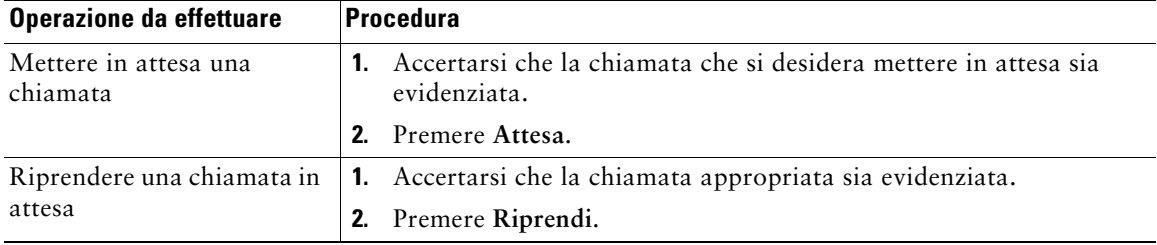

### **Suggerimenti**

- **•** Generalmente, l'attivazione della funzione Attesa è accompagnata da un sottofondo musicale o da un segnale acustico.
- Una chiamata in attesa viene indicata dall'icona Attesa:

## <span id="page-26-4"></span><span id="page-26-2"></span>**Uso della funzione Mute**

Se la funzione Mute è abilitata, è possibile ascoltare altri interlocutori di una chiamata senza essere uditi. È possibile utilizzare Mute insieme con la stazione per conferenze o i microfoni esterni.

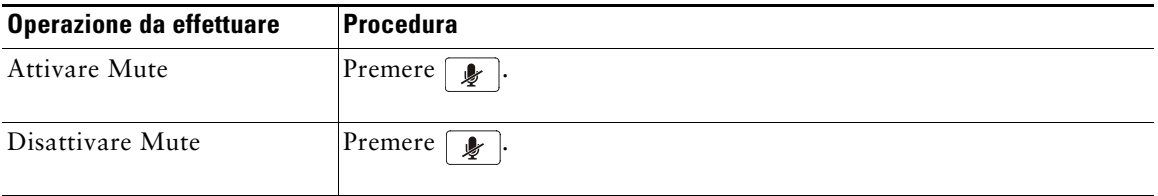

# <span id="page-27-0"></span>**Passaggio da una chiamata a un'altra**

È possibile passare da una chiamata all'altra su una linea. Se la chiamata a cui si desidera passare non viene evidenziata automaticamente, utilizzare il pulsante di navigazione appropriato per scorrere l'elenco.

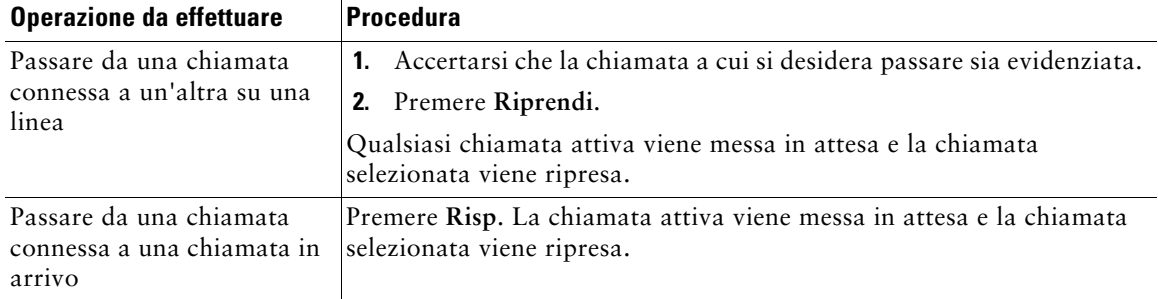

# <span id="page-27-1"></span>**Visualizzazione di più chiamate**

Comprendere il modo in cui più chiamate vengono visualizzate sulla stazione per conferenze consente di organizzare le attività di gestione delle chiamate.

Nella modalità di visualizzazione standard sulla stazione per conferenze vengono visualizzate le chiamate nel modo seguente per la linea evidenziata:

- **•** Le chiamate con la più alta precedenza e la maggiore durata vengono visualizzate nella parte superiore dell'elenco.
- **•** Le chiamate di un tipo simile vengono raggruppate insieme. Ad esempio, le chiamate con cui si è interagito vengono raggruppate accanto alla parte superiore e le chiamate in attesa vengono raggruppate per ultime.

# <span id="page-28-1"></span><span id="page-28-0"></span>**Trasferimento di chiamate**

Il trasferimento determina il reindirizzamento di una chiamata connessa. La *destinazione* è il numero a cui si desidera trasferire la chiamata.

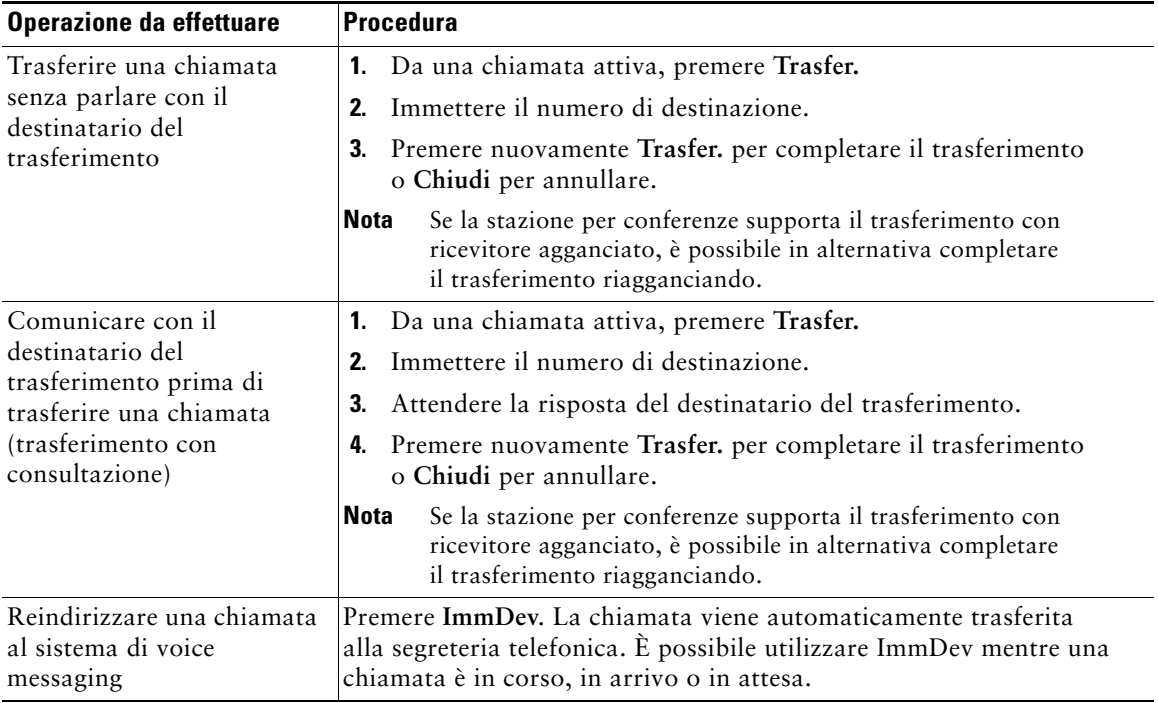

### **Suggerimenti**

- **•** Se il trasferimento con ricevitore agganciato è abilitato sulla stazione per conferenze, è possibile riagganciare per completare la chiamata o premere **Trasfer.**, quindi riagganciare.
- Se il trasferimento con ricevitore agganciato non è abilitato sulla stazione per conferenze e si riaggancia senza premere nuovamente**Trasfer.**, la chiamata viene messa in attesa.
- **•** Non è possibile utilizzare **Trasfer.** per reindirizzare una chiamata in attesa. Premere **Riprendi**  per riprendere la chiamata in attesa prima di trasferirla.

## <span id="page-29-0"></span>**Deviazione di tutte le chiamate verso un altro numero**

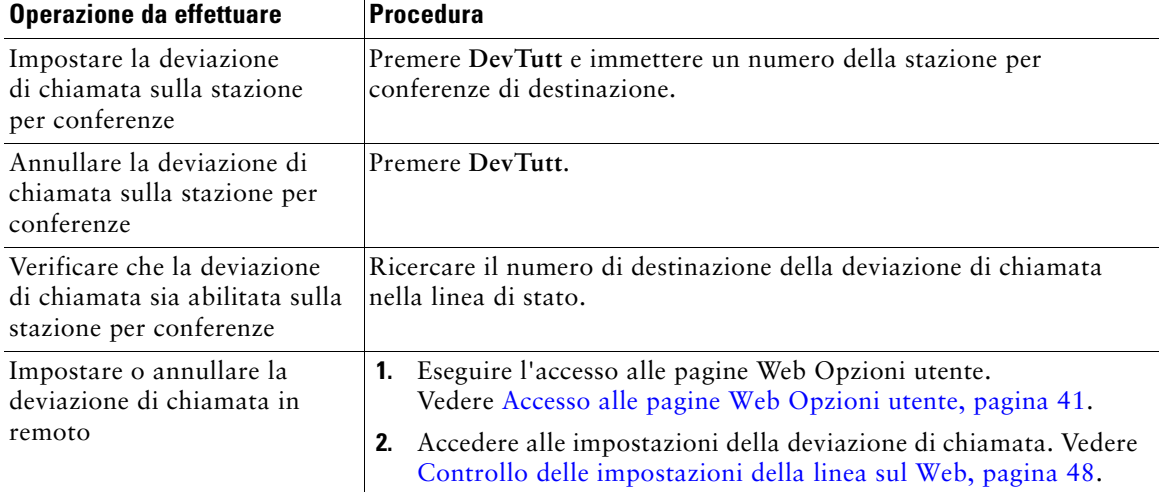

È possibile reindirizzare le chiamate in arrivo dalla stazione per conferenze a un altro numero.

### **Suggerimenti**

- **•** Immettere il numero di destinazione della deviazione di chiamata esattamente come se si dovesse comporlo dalla stazione per conferenze. Ad esempio, se necessario, immettere il codice di accesso o il prefisso.
- **•** È possibile deviare le chiamate verso un telefono analogico tradizionale o verso un'altra stazione per conferenze IP, ma l'amministratore di sistema può limitare la funzione di deviazione di chiamata ai numeri interni della società.
- **•** L'amministratore di sistema può modificare le condizioni di deviazione di chiamata per la linea della stazione per conferenze.

### <span id="page-29-2"></span><span id="page-29-1"></span>**Esecuzione di chiamate in conferenza**

La stazione per conferenze consente di unire tre o più chiamate separate in una conversazione, creando una chiamata in conferenza.

### <span id="page-30-0"></span>**Informazioni sui tipi di chiamate in conferenza**

Sono disponibili due tipi di chiamate in conferenza: standard e automatica.

### **Chiamate in conferenza standard**

È possibile creare una conferenza standard in modi diversi, a seconda delle esigenze e delle softkey disponibili sulla stazione per conferenze:

- **• Conf**: utilizzare questa softkey per avviare una conferenza standard chiamando ciascun partecipante. La chiamata in conferenza standard è una funzione predefinita disponibile sulla maggior parte delle stazioni per conferenze.
- **• Incl\_m**: utilizzare questa softkey per aggiungersi a una chiamata esistente su una linea condivisa e trasformare la chiamata in una chiamata in conferenza standard. Questa funzione è disponibile solo su stazioni per conferenze che utilizzano una linea condivisa.

Per ulteriori istruzioni, vedere [Avvio e partecipazione a una conferenza standard, pagina](#page-30-1) 23.

#### **Chiamate in conferenza automatica**

È possibile creare una conferenza automatica chiamando il numero della stazione per conferenze automatiche in un momento specifico. Per ulteriori istruzioni, vedere [Avvio o collegamento a una](#page-32-0)  [chiamata in conferenza automatica, pagina](#page-32-0) 25.

### <span id="page-30-1"></span>**Avvio e partecipazione a una conferenza standard**

Una conferenza standard consente ad almeno tre partecipanti di parlare in una singola chiamata.

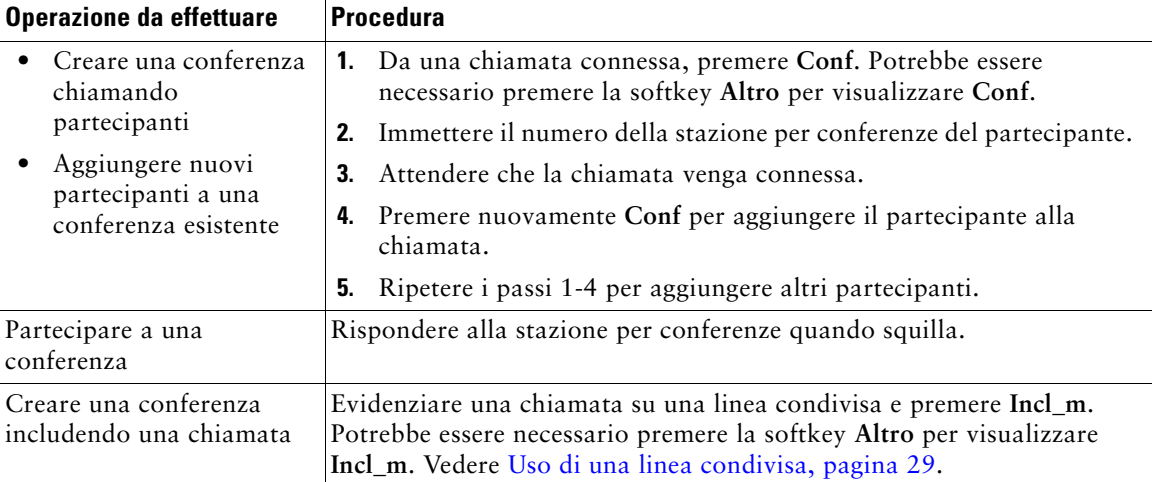

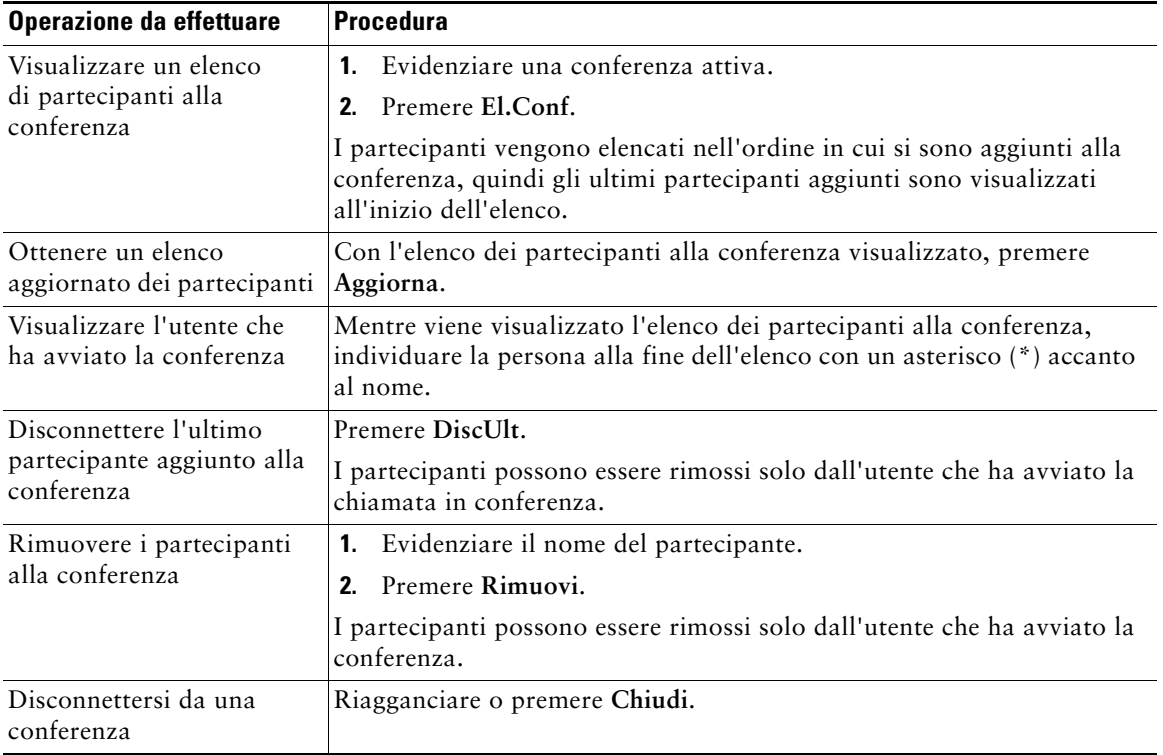

### **Suggerimento**

**•** In base alla configurazione della stazione per conferenze, se si lascia una conferenza dopo averla creata, è possibile che la conferenza venga terminata. Per evitare questo, trasferire la conferenza prima di riagganciare.

### <span id="page-32-1"></span><span id="page-32-0"></span>**Avvio o collegamento a una chiamata in conferenza automatica**

La conferenza automatica consente di avviare o partecipare a una conferenza componendo il numero della conferenza.

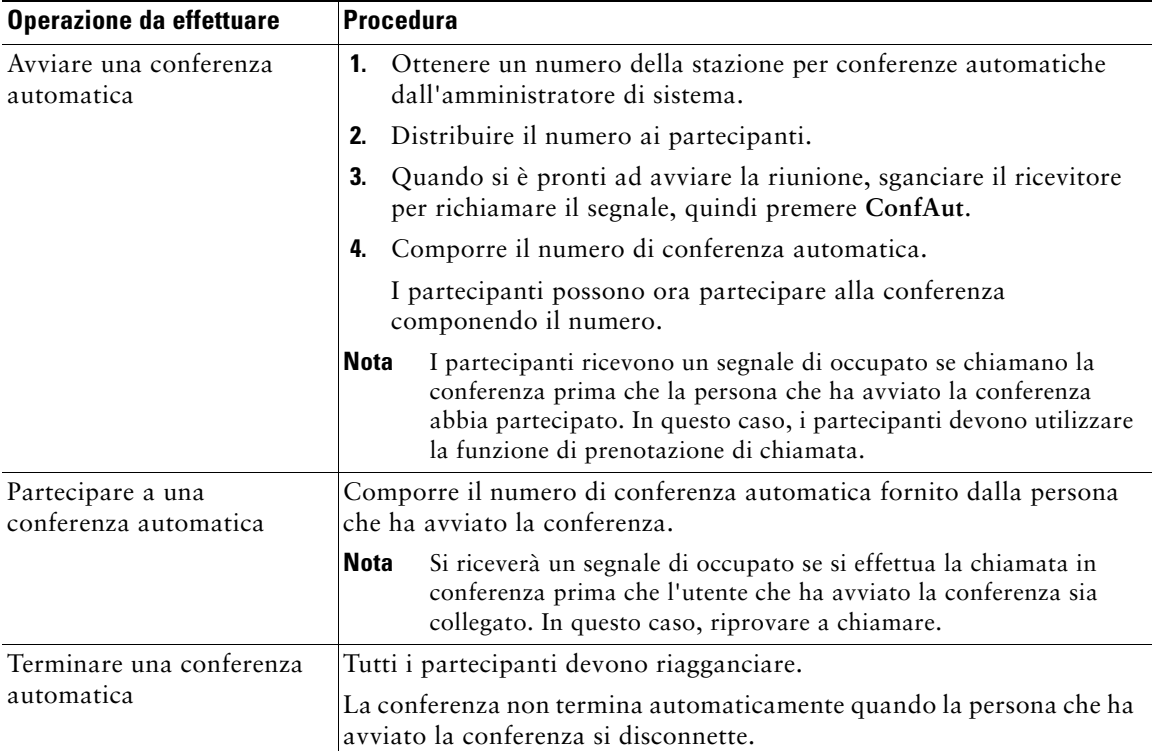

<span id="page-33-3"></span><span id="page-33-0"></span>Le operazioni di gestione avanzata delle chiamate implicano la configurazione da parte dell'amministratore di sistema di funzioni speciali per Cisco Unified IP Conference Station 7937G, che variano in base alle esigenze di gestione delle chiamate e all'ambiente di lavoro.

# <span id="page-33-2"></span><span id="page-33-1"></span>**Chiamata rapida**

La chiamata rapida consente di immettere un numero di indice o selezionare una voce dello schermo della stazione per conferenze per effettuare una chiamata. A seconda della configurazione, la stazione per conferenze può supportare diverse funzioni di chiamata rapida:

- **•** Chiamate rapide
- **•** Composizioni abbreviate
- **•** Indici di chiamata rapida

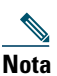

- **Nota •** Per impostare le chiamate rapide e le composizioni abbreviate, è necessario accedere alle pagine Web Opzioni utente. Vedere [Accesso alle pagine Web Opzioni utente, pagina](#page-48-2) 41.
	- **•** Per impostare Indici di chiamata rapida, è necessario accedere alla funzione Elenco personale. Vedere [Uso di Elenco personale sulla stazione per conferenze, pagina](#page-44-1) 37.
	- **•** In alternativa, l'amministratore di sistema può configurare le funzioni di chiamata rapida per l'utente.

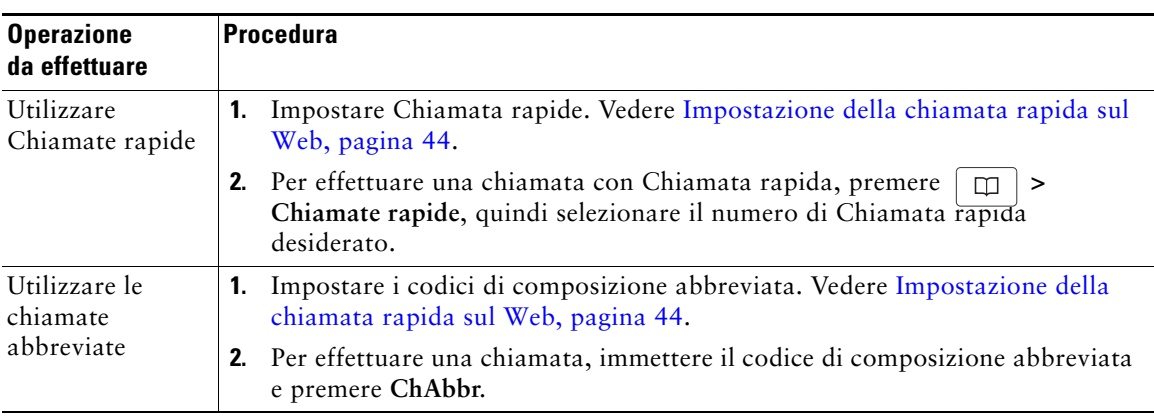

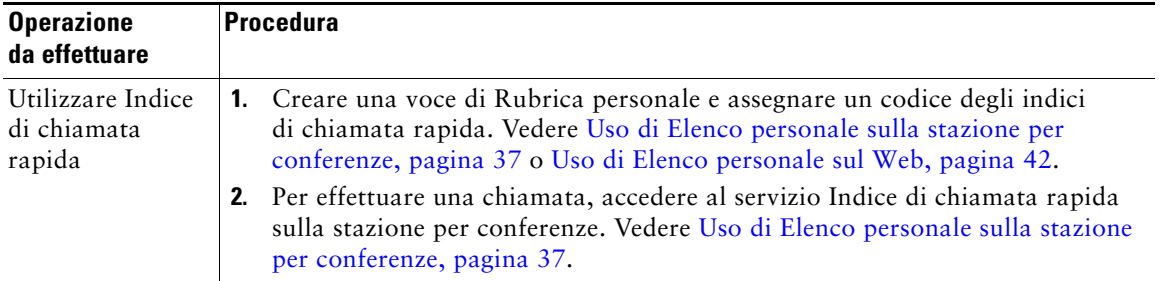

### <span id="page-34-1"></span><span id="page-34-0"></span>**Risposta a una chiamata reindirizzata sulla stazione per conferenze**

La funzione Risposta per assente consente di rispondere a una chiamata in arrivo sulla stazione per conferenze di un collega reindirizzandola alla propria stazione per conferenze. È possibile utilizzare Risposta per assente se si condivide la gestione delle chiamate con i colleghi.

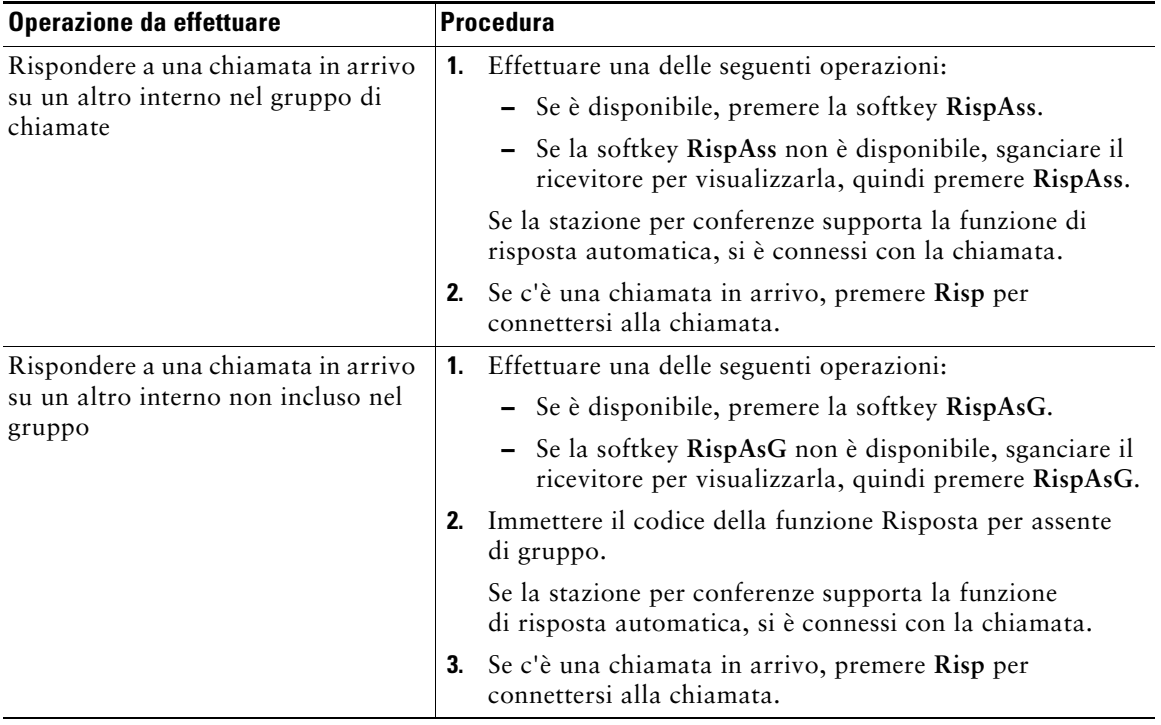

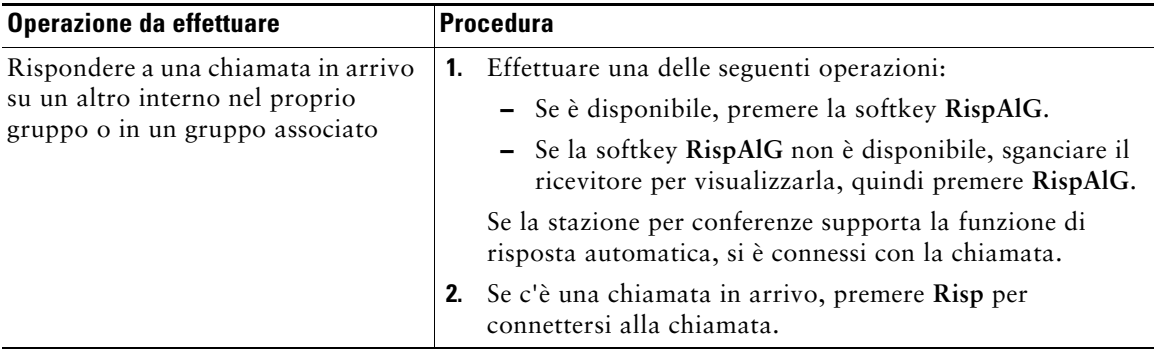

### **Suggerimenti**

- **•** Quando si preme **RispAss** e **RispAsG**, l'utente viene connesso alla chiamata che ha squillato più a lungo.
- **•** Quando si preme **RispAlG**, l'utente viene connesso alla chiamata nel gruppo di risposta con la priorità più alta. L'amministratore di sistema imposta la priorità dei gruppi di risposta.

# <span id="page-35-1"></span><span id="page-35-0"></span>**Archiviazione e recupero delle chiamate parcheggiate**

È possibile parcheggiare una chiamata quando si desidera archiviarla in modo da consentirne il recupero da un'altra stazione per conferenze nel sistema Cisco Unified CallManager, ad esempio una stazione per conferenze sulla scrivania di un collega o in una conferenza.

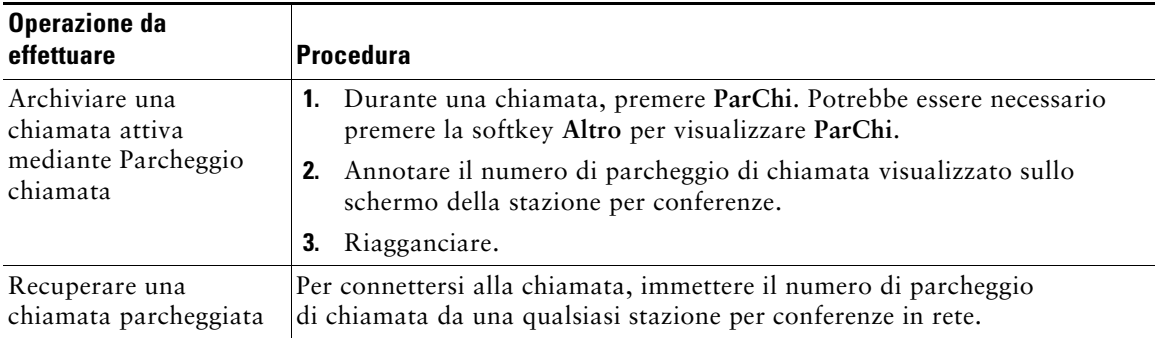

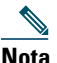

**Nota** Si ha a disposizione una quantità di tempo limitata per recuperare la chiamata parcheggiata prima che questa torni al numero originale. Per ulteriori informazioni, rivolgersi all'amministratore di sistema.
# <span id="page-36-4"></span><span id="page-36-0"></span>**Uso di una linea condivisa**

L'amministratore di sistema potrebbe richiedere all'utente di utilizzare una linea condivisa se:

- **•** Dispone di più stazioni per conferenze e desidera un numero della stazione per conferenze
- **•** Condivide le attività di gestione delle chiamate con i colleghi
- <span id="page-36-2"></span>**•** Gestisce chiamate per conto di un responsabile

## <span id="page-36-3"></span>**Informazioni sulle linee condivise**

### <span id="page-36-5"></span>**Icona di Remoto in uso**

L'icona di Remoto in uso  $\mathcal{P}$  viene visualizzata quando un'altra stazione per conferenze che condivide la linea ha una chiamata connessa. È possibile continuare a effettuare e ricevere chiamate sulla linea condivisa, anche quando viene visualizzata l'icona di Remoto in uso.

#### <span id="page-36-1"></span>**Condivisione delle informazioni sulla chiamata e inclusione**

In ciascuna stazione per conferenze che condivide una linea vengono visualizzate informazioni sulle chiamate che vengono effettuate e ricevute sulla linea condivisa. Queste informazioni possono includere l'ID del chiamante e la durata della chiamata.

Quando le informazioni sulla chiamata sono visibili in questo modo, l'utente e i colleghi che condividono una linea possono aggiungere se stessi alle chiamate utilizzando **Inclus.** o **Incl\_m**. Vedere [Aggiunta di se stessi a una chiamata su una linea condivisa, pagina](#page-37-0) 30.

### **Privacy**

Se non si desidera che i colleghi che condividono la linea visualizzino informazioni sulle proprie chiamate, abilitare la funzione Privacy. La funzione impedisce anche l'inclusione dei colleghi nelle proprie chiamate. Vedere [Come impedire ad altri utenti di visualizzare o includersi in una chiamata](#page-38-0)  [sulla linea condivisa, pagina](#page-38-0) 31.

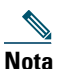

**Nota** Il numero massimo di chiamate supportate da una linea condivisa può variare in base alla stazione per conferenze.

## <span id="page-37-1"></span><span id="page-37-0"></span>**Aggiunta di se stessi a una chiamata su una linea condivisa**

A seconda della modalità di configurazione della propria stazione per conferenze, è possibile aggiungere se stessi a una chiamata su una linea condivisa utilizzando la funzione **Inclus.** o **Incl\_m**.

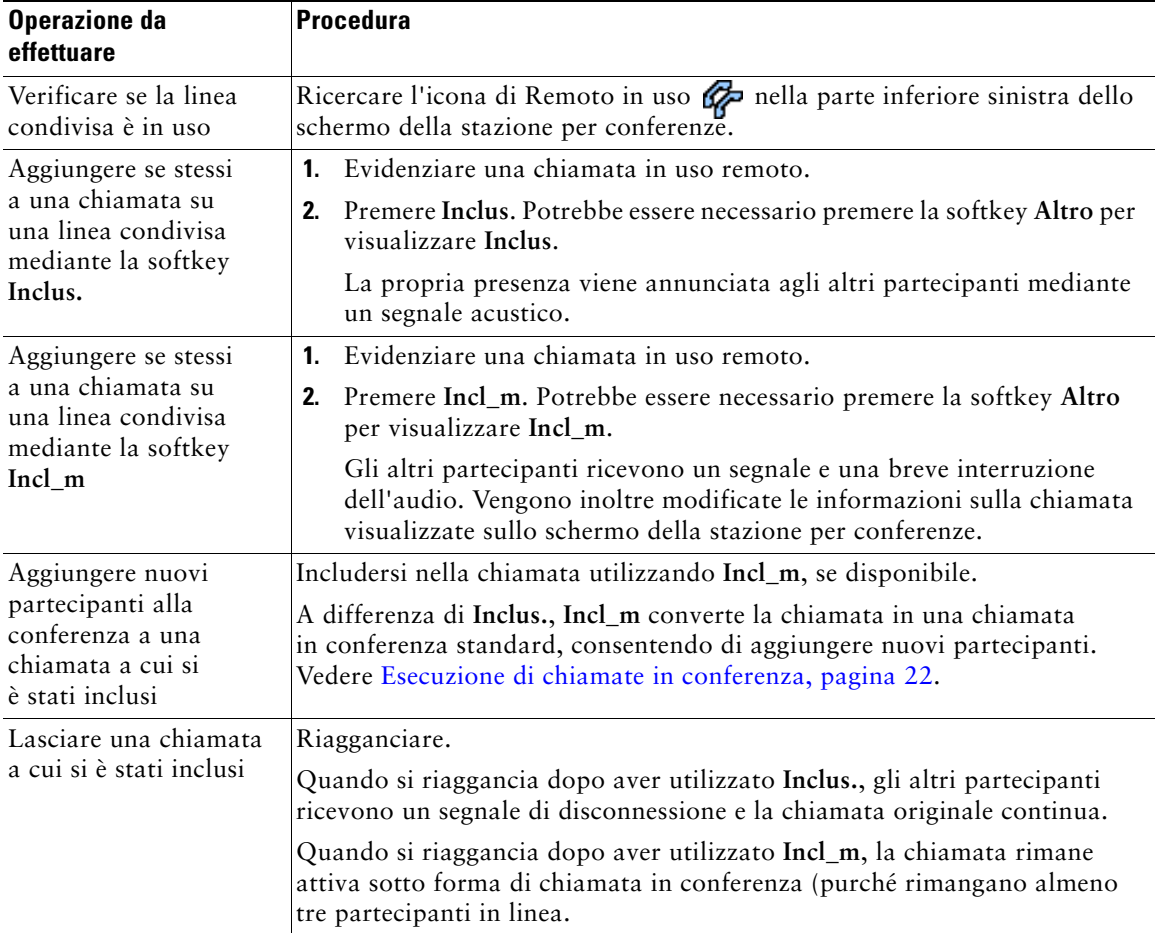

#### **Suggerimenti**

- **•** Se la funzione Privacy è abilitata per una stazione per conferenze che utilizza la linea condivisa, le informazioni sulla chiamata e le softkey di inclusione non verranno visualizzate sulle altre stazioni per conferenze che condividono la linea.
- **•** La disconnessione da una chiamata a cui si è preso parte mediante la funzione **Inclus.** viene eseguita se la chiamata è stata messa in attesa, trasferita o trasformata in una chiamata in conferenza.

## <span id="page-38-2"></span><span id="page-38-0"></span>**Come impedire ad altri utenti di visualizzare o includersi in una chiamata sulla linea condivisa**

Se si condivide una linea della stazione per conferenze, è possibile utilizzare la funzione Privacy per impedire ad altri utenti che condividono la linea di visualizzare o includersi (aggiungersi) nelle chiamate. La funzione Privacy deve essere configurata dall'amministratore di sistema.

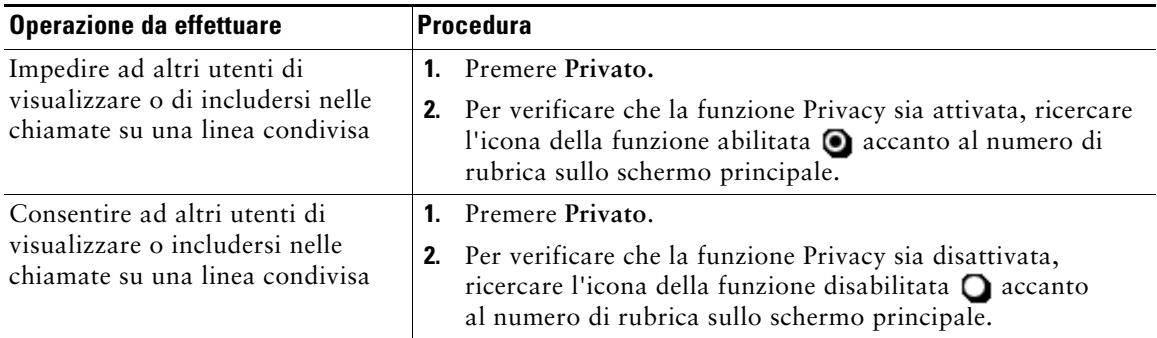

#### **Suggerimento**

<span id="page-38-7"></span><span id="page-38-6"></span><span id="page-38-4"></span><span id="page-38-3"></span>**•** Se la funzione Privacy è abilitata per lastazione per conferenze che condivide la stessa linea, è possibile continuare a effettuare e ricevere chiamate mediante la linea condivisa.

## <span id="page-38-5"></span><span id="page-38-1"></span>**Trace delle chiamate sospette**

Se si ricevono chiamate sospette o indesiderate, l'amministratore di sistema può aggiungere alla stazione per conferenze la funzione Identificazione telefonate indesiderate (ID\_TI). Questa funzione consente di identificare come sospetta una chiamata attiva, in modo da avviare l'esecuzione di una serie di verifiche automatiche e visualizzare messaggi di notifica.

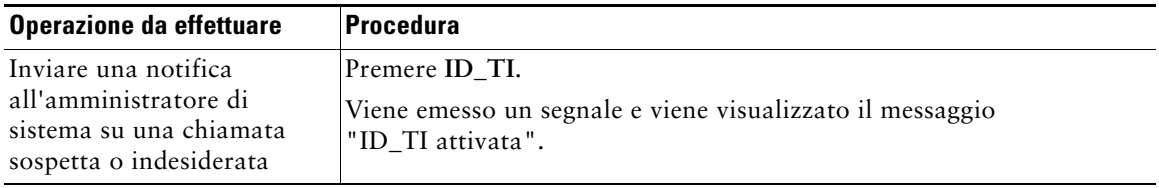

# <span id="page-39-2"></span><span id="page-39-0"></span>**Uso di Mobilità interni telefonici di Cisco**

Mobilità interni telefonici (EM, Extension Mobility) di Cisco consente di configurare temporaneamente una stazione per conferenze come la propria. Dopo l'accesso a EM, la stazione per conferenze adotta il profilo utente, inclusi la linea della stazione per conferenze, le funzioni, i servizi definiti e le impostazioni basate sul Web. L'amministratore di sistema deve configurare EM per l'utente.

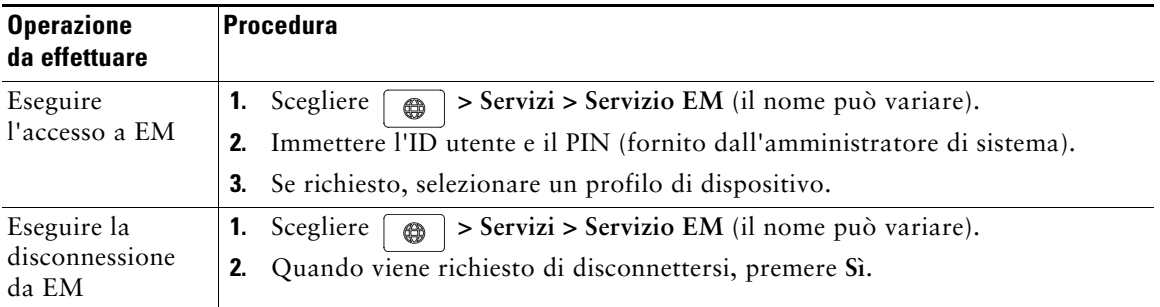

#### **Suggerimenti**

- **•** EM disconnette automaticamente l'utente dopo un certo periodo di tempo. Questo limite di tempo viene definito dall'amministratore di sistema.
- **•** Le modifiche apportate al proprio profilo EM (dalle pagine Web Opzioni utente) verranno applicate al successivo accesso a EM da una stazione per conferenze.
- **•** Le impostazioni che vengono controllate solo dalla stazione per conferenze non vengono mantenute nel proprio profilo EM.

# <span id="page-39-1"></span>**Uso di Risposta automatica**

<span id="page-39-4"></span><span id="page-39-3"></span>Quando Risposta automatica è abilitata, la stazione per conferenze risponde automaticamente alle chiamate in arrivo dopo alcuni squilli. L'amministratore di sistema può configurare la funzione Risposta automatica per utilizzare la stazione per conferenze. È possibile utilizzare la funzione Risposta automatica se si riceve un volume elevato di chiamate in arrivo.

# <span id="page-40-1"></span>**Modifica delle impostazioni della stazione per conferenze**

È possibile personalizzare Cisco Unified IP Conference Station 7937G regolando il tipo e il volume della suoneria, lo schermo e gli indicatori di messaggi vocali.

# <span id="page-40-5"></span><span id="page-40-2"></span><span id="page-40-0"></span>**Personalizzazione degli squilli e degli indicatori dei messaggi**

È possibile personalizzare la modalità con cui la stazione per conferenze indica una chiamata in arrivo e un nuovo messaggio vocale. È inoltre possibile regolare il volume della suoneria della stazione per conferenze.

<span id="page-40-6"></span><span id="page-40-4"></span><span id="page-40-3"></span>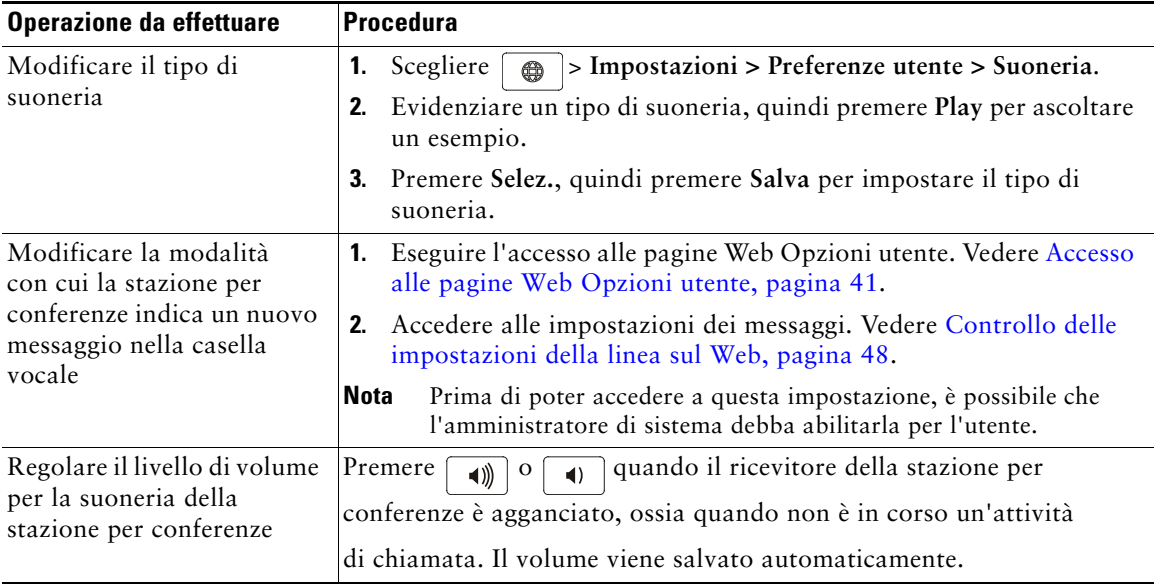

# **Personalizzazione dello schermo della stazione per conferenze**

È possibile regolare le caratteristiche dello schermo della stazione per conferenze.

<span id="page-41-1"></span><span id="page-41-0"></span>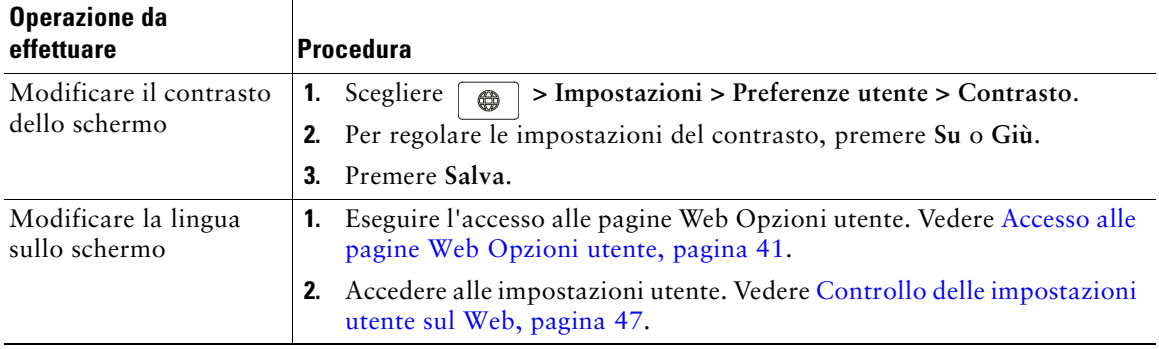

# **Uso dei registri delle chiamate e delle rubriche**

In questa sezione viene descritto in che modo è possibile utilizzare i registri delle chiamate e le rubriche in Cisco Unified IP Conference Station 7937G. Per accedere a entrambe le funzioni, utilizzare il tasto Rubriche  $\Box$ 

## <span id="page-42-1"></span>**Uso dei registri delle chiamate**

La stazione per conferenze memorizza i registri delle chiamate. I registri delle chiamate contengono record di chiamate non risposte, effettuate e ricevute.

<span id="page-42-2"></span><span id="page-42-0"></span>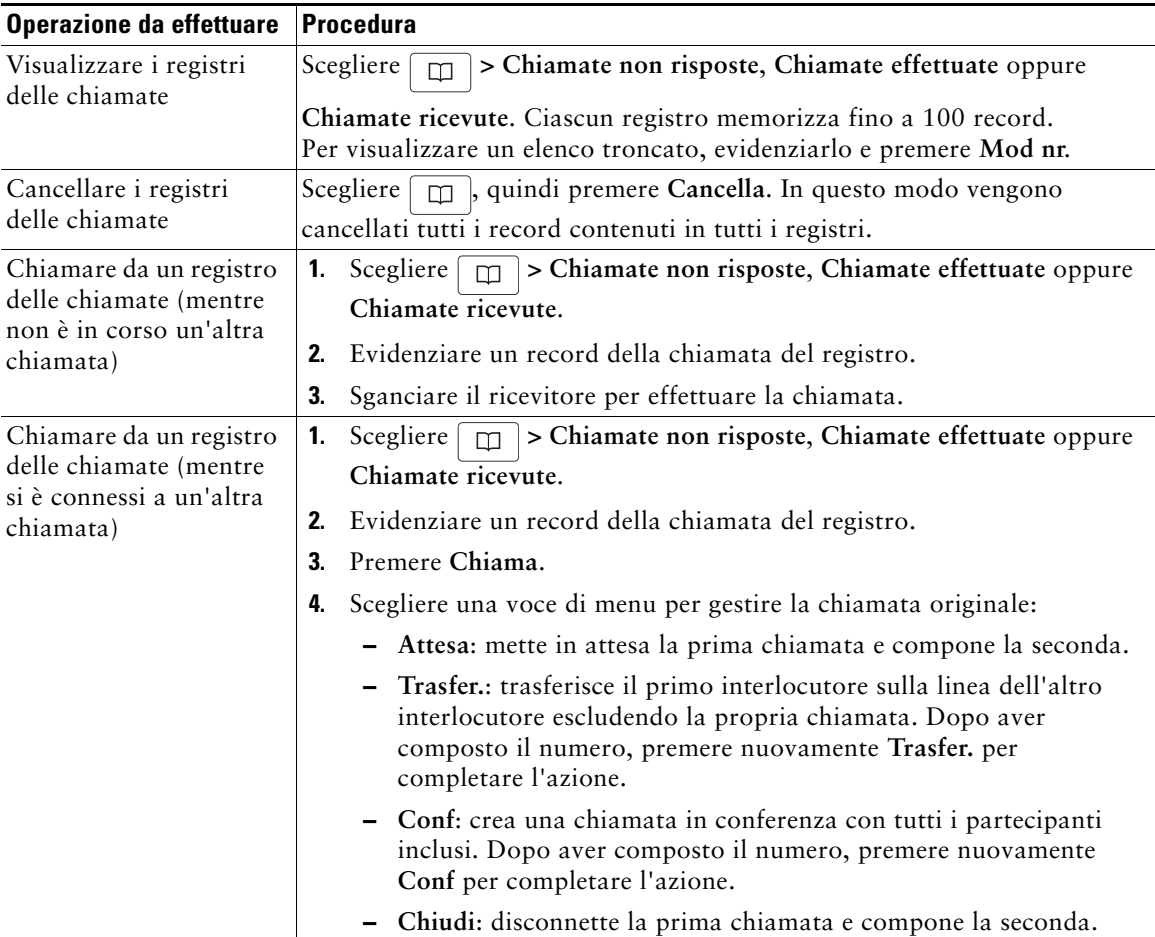

# <span id="page-43-3"></span>**Composizione da rubrica**

A seconda della configurazione, la stazione per conferenze può fornire funzioni di rubrica aziendale ed elenco personale:

- <span id="page-43-0"></span>**•** Rubrica aziendale: contatti aziendali a cui è possibile accedere sulla stazione per conferenze. La rubrica aziendale viene impostata e gestita dall'amministratore di sistema.
- <span id="page-43-2"></span><span id="page-43-1"></span>**•** Elenco personale: contatti personali e i codici degli indici di chiamata rapida associati che è possibile configurare e a cui è possibile accedere dalla stazione per conferenze e dalle pagine Web Opzioni utente. Elenco personale contiene le seguenti voci di menu:
	- **–** Rubrica personale (PAB): una rubrica dei contatti personali.
	- **–** Indici di chiamata rapida: un metodo di composizione rapida che consente di assegnare voci di rubrica personale e numeri della stazione per conferenze a un elenco degli indici di chiamata rapida. Per la composizione rapida, ricercare nell'elenco il numero da comporre.

## **Uso di Rubrica aziendale nella stazione per conferenze**

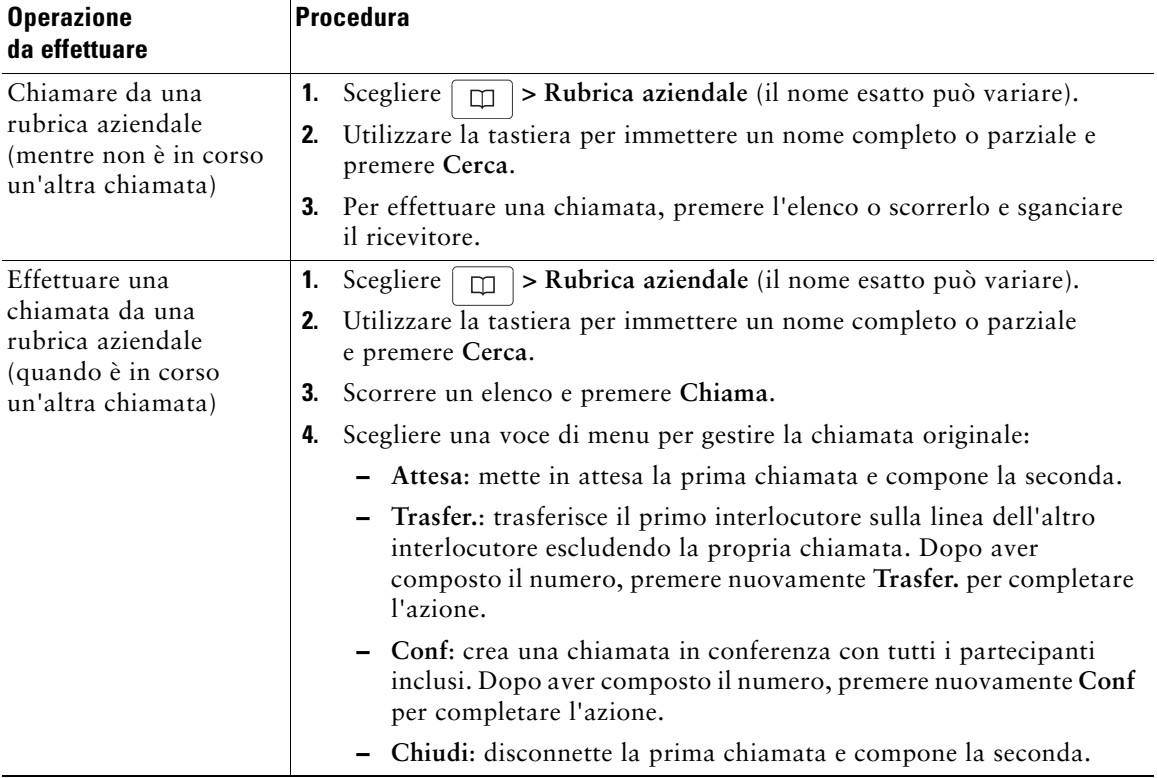

È possibile utilizzare una rubrica aziendale per effettuare chiamate ai colleghi.

#### **Suggerimento**

**•** Utilizzare i numeri sulla tastiera per immettere caratteri sullo schermo della stazione per conferenze. Utilizzare i pulsanti di navigazione sulla stazione per conferenze per spostarsi tra i campi di input.

## <span id="page-44-1"></span><span id="page-44-0"></span>**Uso di Elenco personale sulla stazione per conferenze**

L'insieme di funzioni Elenco personale contiene Rubrica personale (PAB) e Indici di chiamata rapida. In questa sezione viene descritto come impostare e utilizzare Elenco personale sulla propria stazione per conferenze. Per utilizzare Elenco personale nel Web, vedere [Uso di Elenco personale sul Web,](#page-49-0)  [pagina](#page-49-0) 42.

<span id="page-44-4"></span><span id="page-44-3"></span><span id="page-44-2"></span>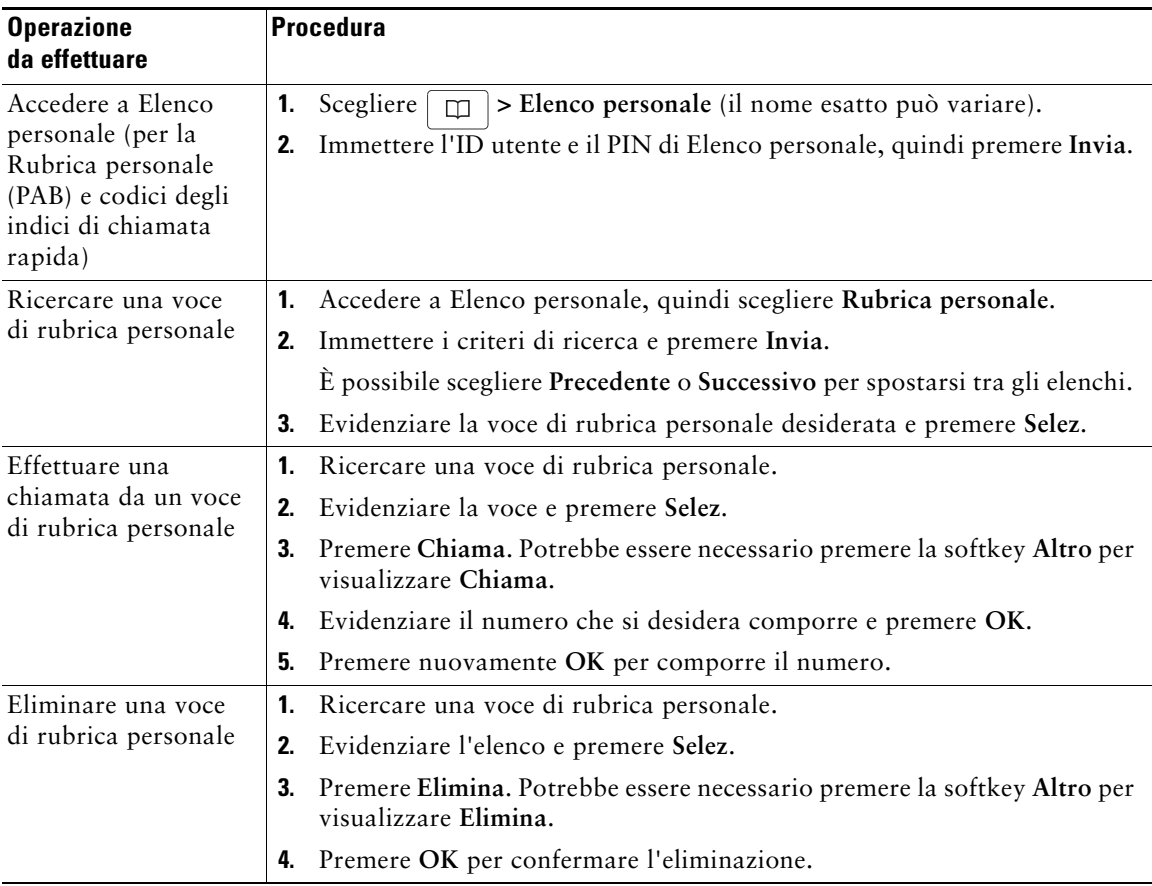

<span id="page-45-0"></span>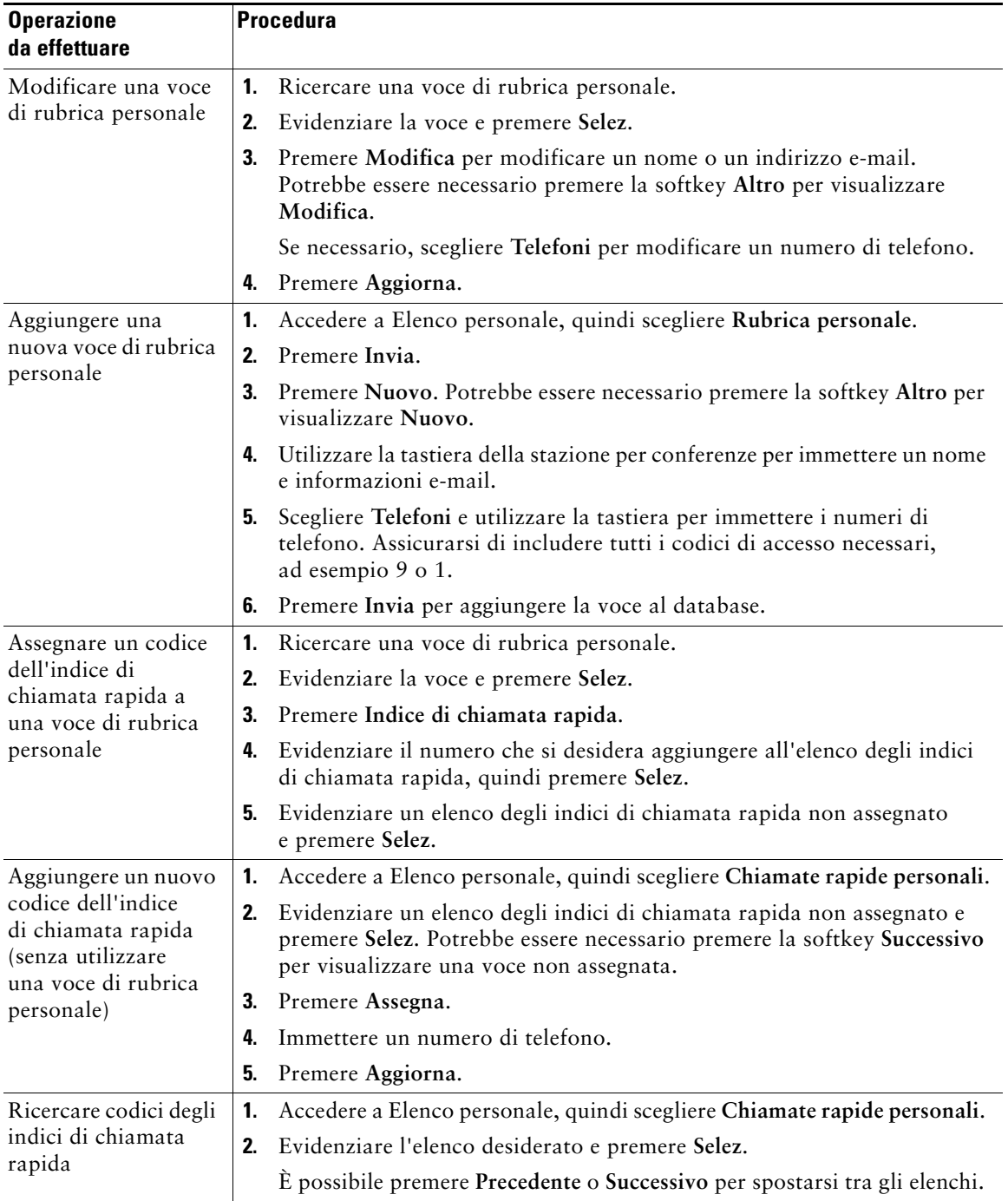

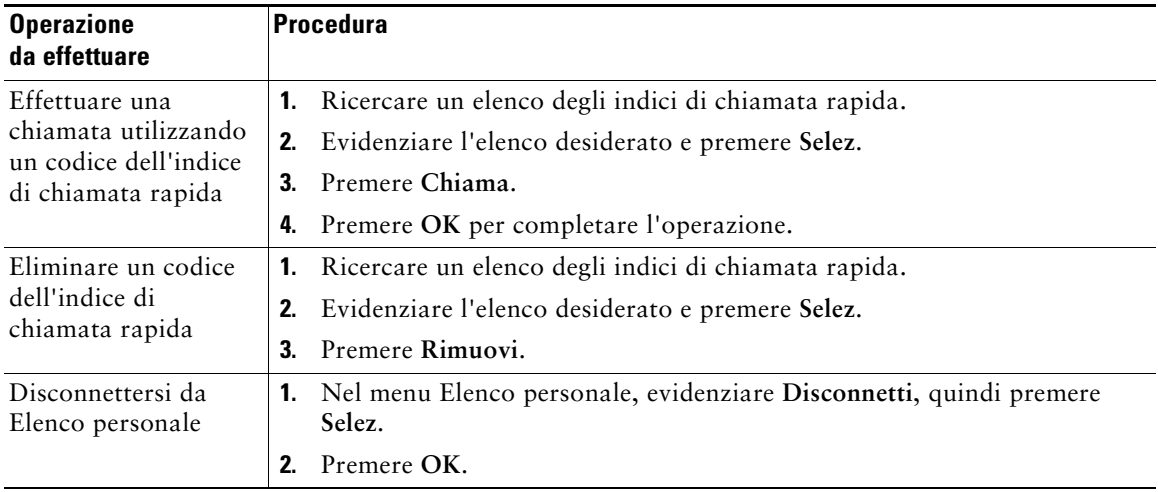

#### <span id="page-46-3"></span><span id="page-46-2"></span><span id="page-46-1"></span><span id="page-46-0"></span>**Suggerimenti**

- **•** L'amministratore di sistema può fornire l'ID utente e il PIN necessari per la connessione a Elenco personale.
- **•** Elenco personale esegue automaticamente la disconnessione dopo un determinato intervallo di tempo. Questo limite di tempo può variare. Per ulteriori informazioni, rivolgersi all'amministratore di sistema.
- **•** Utilizzare i numeri sulla tastiera per immettere caratteri sullo schermo della stazione per conferenze. Utilizzare i pulsanti di navigazione sulla stazione per conferenze per spostarsi tra i campi di input.

<span id="page-47-1"></span>Per accedere ai messaggi vocali, utilizzare il tasto **Mess**.

**Nota** Il servizio di voice messaging utilizzato dal sistema Cisco Unified IP Conference Station 7937G varia in base alla società. Per informazioni più precise e dettagliate, consultare la documentazione fornita con il servizio di voice messaging.

<span id="page-47-0"></span>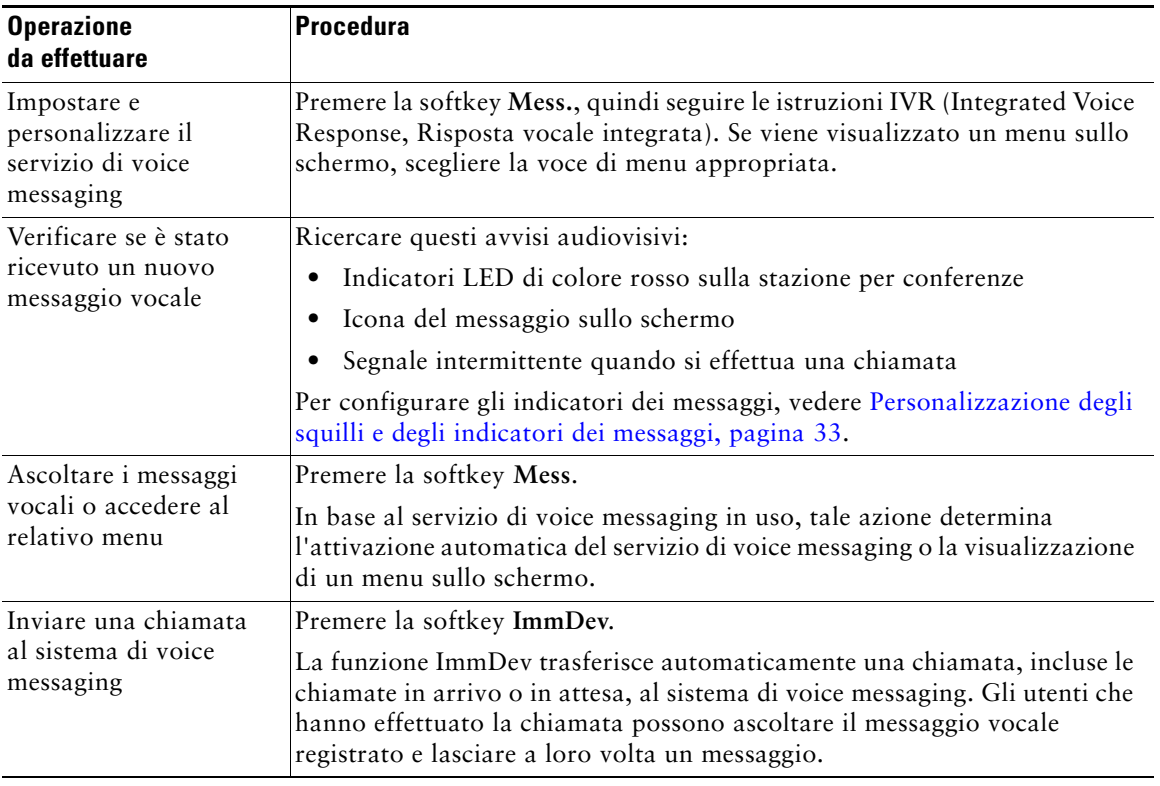

<span id="page-48-3"></span><span id="page-48-2"></span>Cisco Unified IP Conference Station 7937G è un dispositivo di rete in grado di condividere informazioni con altri dispositivi di rete nella società, incluso il computer. È possibile utilizzare il proprio computer per eseguire l'accesso alle pagine Web Opzioni utente, all'interno delle quali è possibile controllare funzioni, impostazioni e servizi per la stazione per conferenze.

# <span id="page-48-1"></span><span id="page-48-0"></span>**Accesso alle pagine Web Opzioni utente**

**Operazione da effettuare Procedura** Eseguire l'accesso alle pagine Web Opzioni utente **1.** Ottenere un URL Opzioni utente di Cisco Unified Communications Manager, nome utente e password dall'amministratore di sistema. **2.** Aprire un browser Web nel proprio computer, immettere l'URL, quindi eseguire l'accesso. Se viene richiesto di accettare le impostazioni di protezione, fare clic su **Sì** o **Installa certificato**. Viene visualizzata la pagina Web principale delle Opzioni utente di Cisco Unified Communications Manager. In questa pagina è possibile scegliere **Opzioni utente** per accedere alle funzioni Impostazioni periferica, Impostazioni utente, Rubrica, Rubrica personale e Indici di chiamata rapida. Selezionare un dispositivo dopo aver eseguito l'accesso **1.** Dopo aver eseguito l'accesso alle pagine Web Opzione utente, scegliere **Opzioni utente** > **Dispositivo**. Verrà visualizzata la pagina Configurazione dispositivo. **2.** Se all'utente sono state assegnate più stazioni per conferenze, verificare che sia selezionata la stazione per conferenze appropriata. Se necessario, scegliere un'altra stazione per conferenze dal menu a discesa Nome. Dalla pagina Configurazione dispositivo è possibile accedere alle opzioni specifiche per la stazione per conferenze, ad esempio Impostazioni linee, Chiamate rapide, Servizi telefonici e URL servizi. Per tornare alla pagina Configurazione dispositivo da un'altra pagina, scegliere **Opzioni utente > Dispositivo**.

In questa sezione viene descritto come eseguire l'accesso e selezionare una stazione per conferenze.

# **Configurazione delle funzioni e dei servizi sul Web**

In questa sezione viene descritto come configurare funzioni e servizi dalle pagine Web Opzioni utente dopo l'accesso. Per accedere alle pagine Web Opzioni utente, vedere [Accesso alle pagine Web Opzioni](#page-48-1)  [utente, pagina](#page-48-1) 41.

## <span id="page-49-3"></span><span id="page-49-1"></span><span id="page-49-0"></span>**Uso di Elenco personale sul Web**

L'insieme di funzioni Elenco personale al quale è possibile accedere dal proprio computer comprende:

- **•** Una rubrica personale (PAB, Personal Address Book)
- **•** Indici di chiamata rapida
- **•** Cisco Unified Communications Manager Address Book Synchronizer

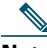

**Nota** È possibile inoltre accedere alle funzioni Rubrica personale e Indici di chiamata rapida dalla propria stazione per conferenze. Vedere [Uso di Elenco personale sulla stazione per conferenze,](#page-44-0)  [pagina](#page-44-0) 37.

### <span id="page-49-2"></span>**Uso della rubrica personale sul Web**

In questa sezione viene descritto come utilizzare la propria rubrica personale dalle pagine Web Opzioni utente. Per accedere alle pagine Web Opzioni utente, vedere [Accesso alle pagine Web Opzioni utente,](#page-48-1)  [pagina](#page-48-1) 41.

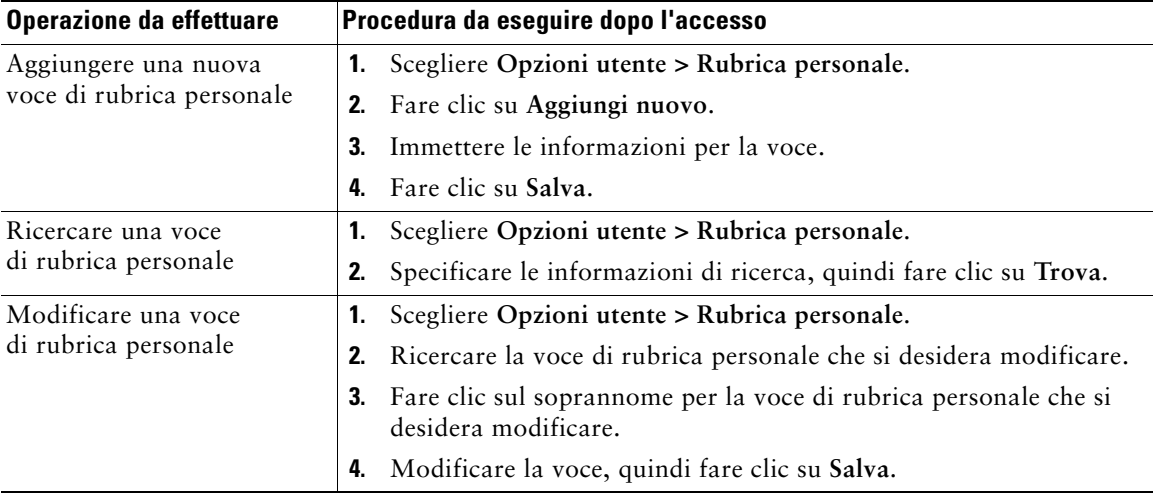

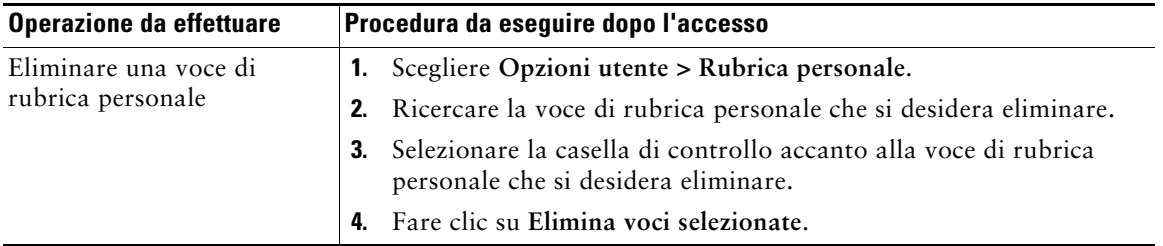

### <span id="page-50-1"></span><span id="page-50-0"></span>**Configurazione degli indici di chiamata rapida sul Web**

In questa sezione viene descritto come assegnare indici di chiamata rapida dalle pagine Web Opzioni utente. Per accedere alle pagine Web Opzioni utente, vedere [Accesso alle pagine Web Opzioni utente,](#page-48-1)  [pagina](#page-48-1) 41.

<span id="page-50-2"></span>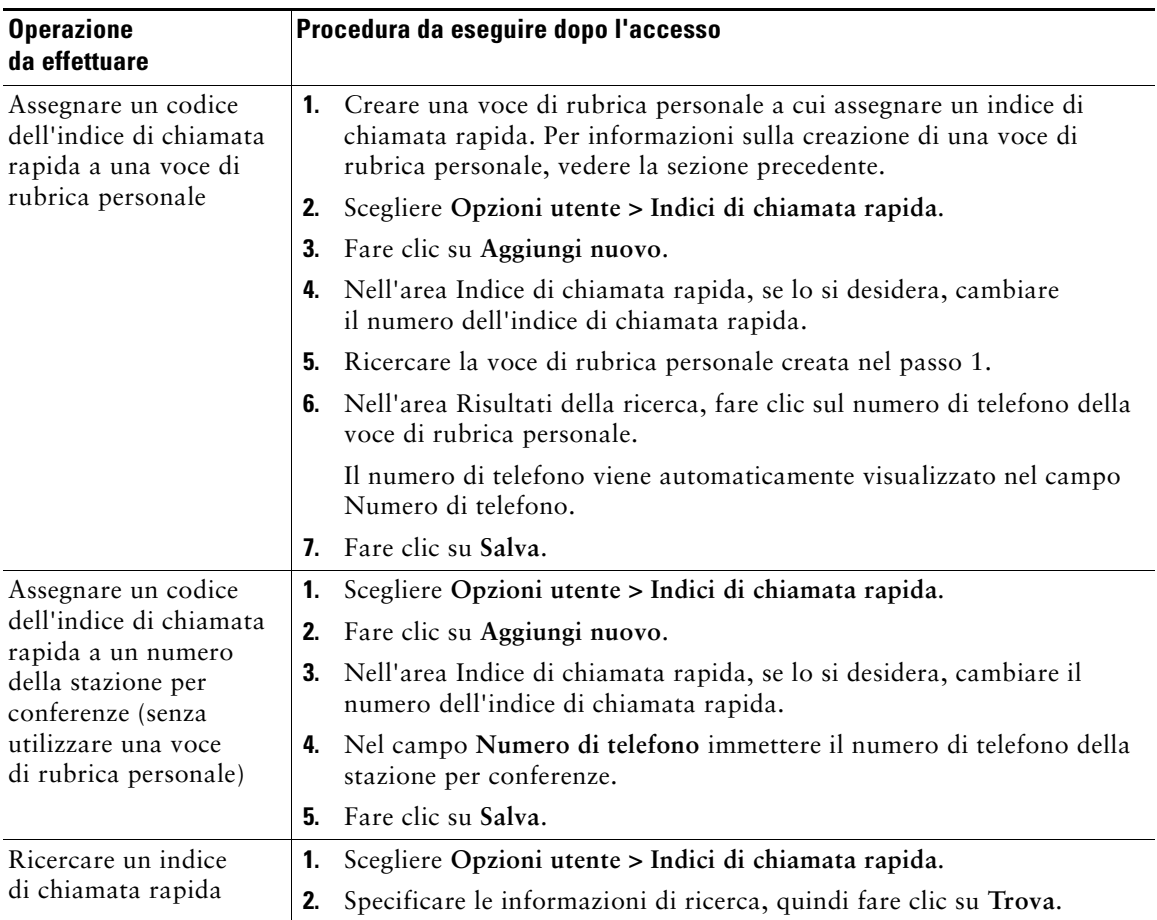

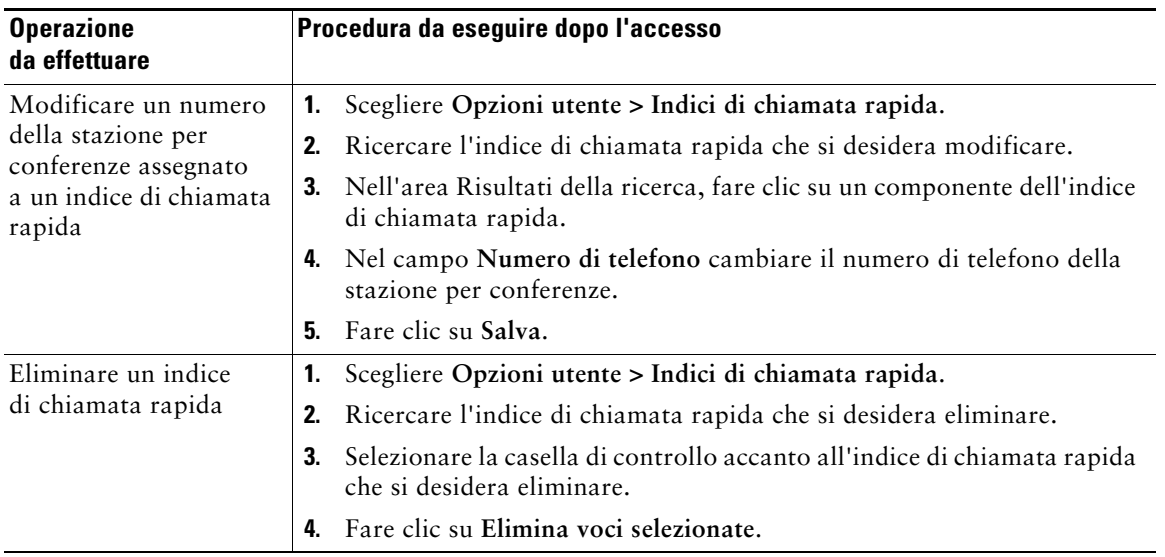

#### **Suggerimenti**

- <span id="page-51-2"></span>**•** È possibile creare un massimo di 500 indici di chiamata rapida e voci di rubrica personale.
- <span id="page-51-3"></span>**•** Quando si crea un nuovo voce indice di chiamata rapida senza utilizzare una voce di rubrica personale, l'indice di chiamata rapida è denominata "non elaborata" nelle pagine Web Opzioni utente La voce non visualizza un'etichetta di testo configurabile e non dispone di una voce corrispondente nella rubrica personale.

### <span id="page-51-0"></span>**Uso dello strumento di sincronizzazione della rubrica**

È possibile utilizzare Cisco Unified Communications Manager Address Book Synchronizer per sincronizzare la Rubrica di Microsoft Windows esistente (se applicabile) con la propria rubrica personale. Sarà quindi possibile accedere alle voci della Rubrica di Microsoft Windows dalla stazione per conferenze e dalle pagine Web Opzioni utente. L'accesso al sincronizzatore nonché istruzioni dettagliate sull'installazione vengono forniti dall'amministratore di sistema.

## <span id="page-51-1"></span>**Impostazione della chiamata rapida sul Web**

A seconda della configurazione, la stazione per conferenze può supportare diverse funzioni di chiamata rapida:

- **•** Chiamate rapide
- **•** Composizioni abbreviate
- **•** Indici di chiamata rapida

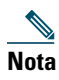

#### **Nota** Per ulteriori informazioni sulle funzioni di chiamata rapida, vedere [Chiamata rapida,](#page-33-0)  [pagina](#page-33-0) 26.

In questa sezione viene descritto come impostare le funzioni di chiamata rapida dalle pagine Web Opzioni utente. Per accedere alle pagine Web Opzioni utente, vedere [Accesso alle pagine Web Opzioni](#page-48-1)  [utente, pagina](#page-48-1) 41.

<span id="page-52-1"></span>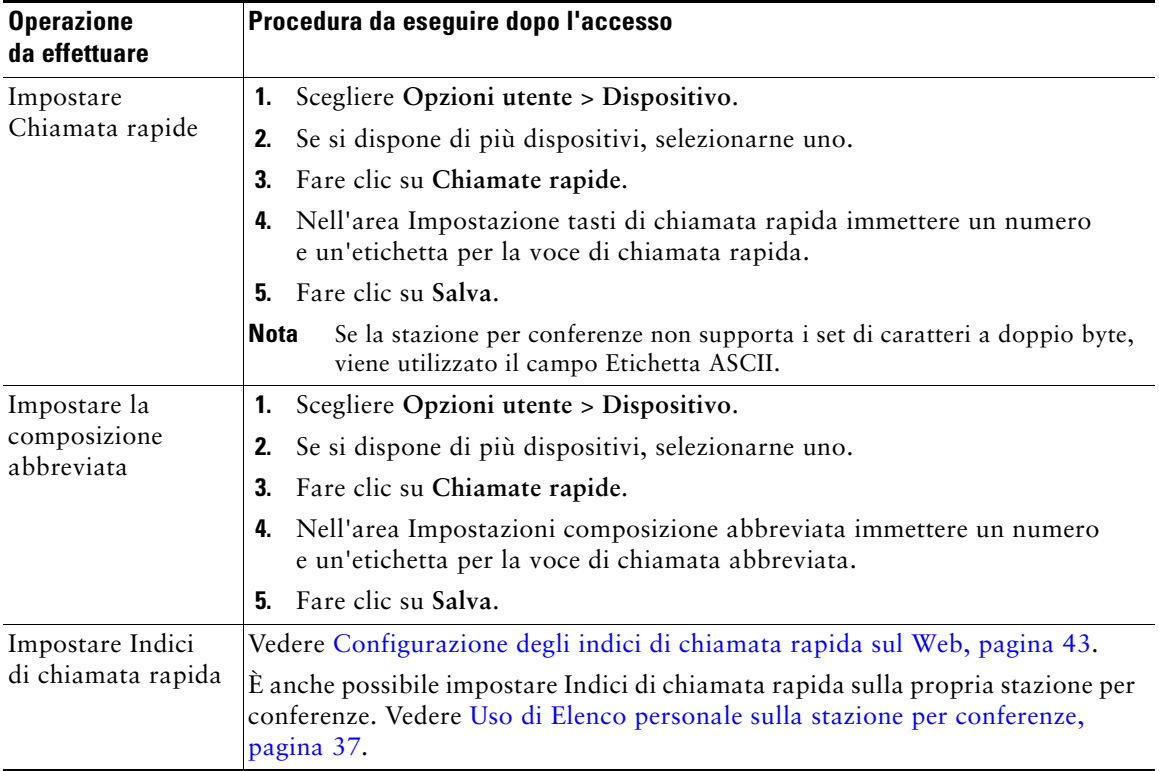

## <span id="page-52-3"></span><span id="page-52-2"></span><span id="page-52-0"></span>**Impostazione dei servizi della stazione per conferenze sul Web**

I servizi della stazione per conferenze possono includere speciali funzioni della stazione per conferenze, dati di rete e informazioni basate sul Web (ad esempio quotazioni azionarie ed elenchi di film). È prima necessario iscriversi a un servizio della stazione per conferenze prima di accedervi nella stazione per conferenze.

In questa sezione viene descritto come configurare servizi della stazione per conferenze utilizzando le pagine Web Opzioni utente. Per accedere alle pagine Web Opzioni utente, vedere [Accesso alle pagine](#page-48-1)  [Web Opzioni utente, pagina](#page-48-1) 41.

<span id="page-53-1"></span><span id="page-53-0"></span>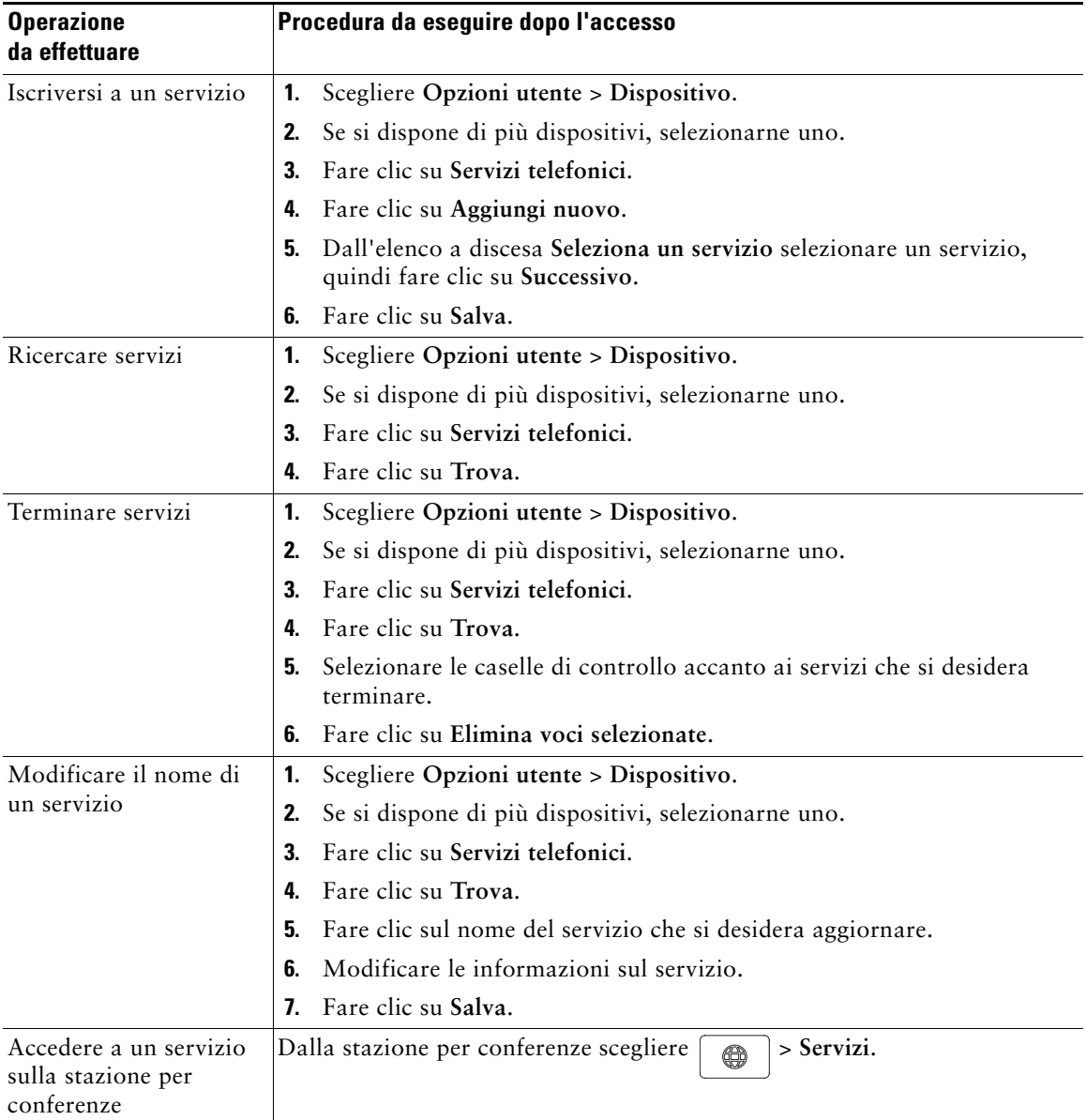

## <span id="page-54-2"></span><span id="page-54-0"></span>**Controllo delle impostazioni utente sul Web**

Le impostazioni utente includono la password, il PIN e le impostazioni della lingua (impostazioni internazionali).

Il PIN e la password personali consentono di accedere a funzioni e servizi diversi. Ad esempio, è possibile utilizzare il PIN per eseguire l'accesso a Mobilità interni telefonici Cisco o a Elenco personale sulla propria stazione per conferenze. È possibile utilizzare la password per eseguire l'accesso alle pagine Web Opzioni utente e a Cisco WebDialer nel computer in uso. Per ulteriori informazioni, rivolgersi all'amministratore di sistema.

In questa sezione viene descritto come controllare le proprie impostazioni utente dalle pagine Web Opzioni utente. Per accedere alle pagine Web Opzioni utente, vedere [Accesso alle pagine Web Opzioni](#page-48-1)  [utente, pagina](#page-48-1) 41.

<span id="page-54-1"></span>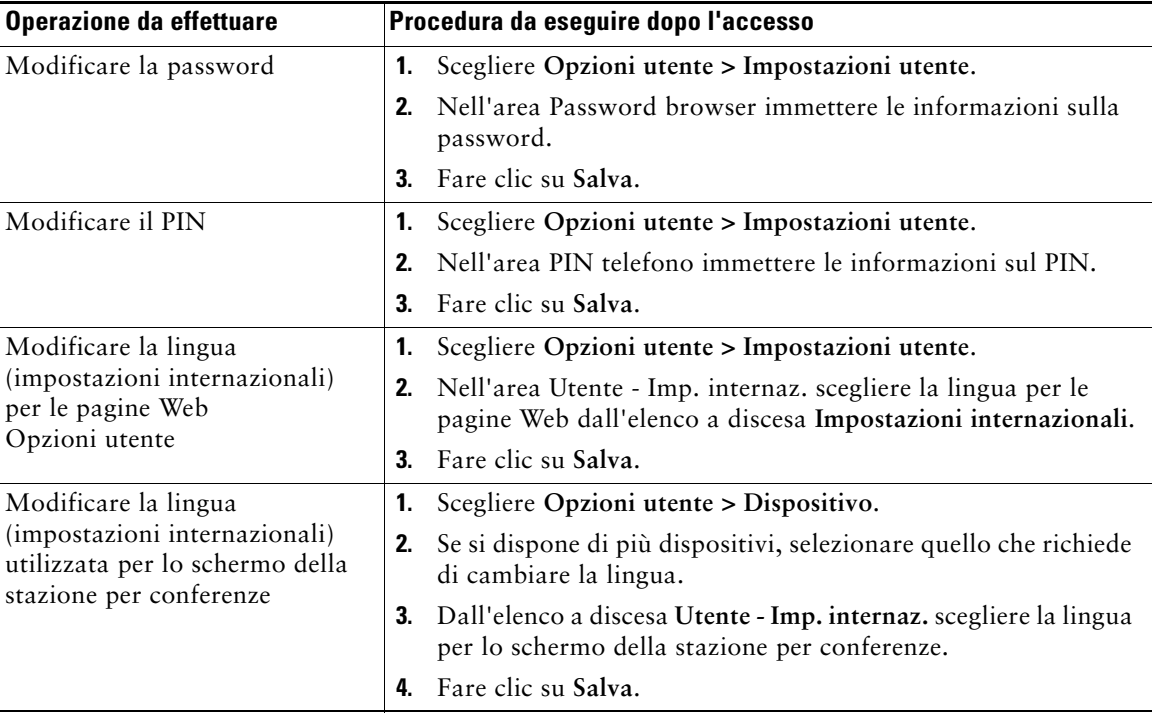

## <span id="page-55-3"></span><span id="page-55-1"></span><span id="page-55-0"></span>**Controllo delle impostazioni della linea sul Web**

<span id="page-55-2"></span>Le impostazioni della linea possono includere la deviazione di chiamata, gli indicatori di messaggi vocali, i tipi di suoneria e le etichette di testo della linea che vengono impostati per la propria stazione per conferenze.

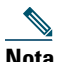

- **Nota •** È possibile impostare la deviazione di chiamata direttamente sulla propria stazione per conferenze. Vedere [Deviazione di tutte le chiamate verso un altro numero, pagina](#page-29-1) 22.
	- **•** Per informazioni sulle impostazioni del telefono a cui è possibile accedere direttamente dalla propria stazione per conferenze, vedere [Modifica delle impostazioni della stazione](#page-40-1)  [per conferenze, pagina](#page-40-1) 33.
	- **•** Per impostazione predefinita, le opzioni dell'etichetta di testo della linea e del tipo di suoneria non vengono visualizzate nelle pagine Web Opzioni utente. Rivolgersi all'amministratore di sistema per informazioni sull'impostazione di queste opzioni in modo da potervi accedere.

In questa sezione vengono descritte le impostazioni della linea che è possibile aggiornare dalle pagine Web Opzioni utente. Per accedere alle pagine Web Opzioni utente, vedere [Accesso alle pagine Web](#page-48-1)  [Opzioni utente, pagina](#page-48-1) 41.

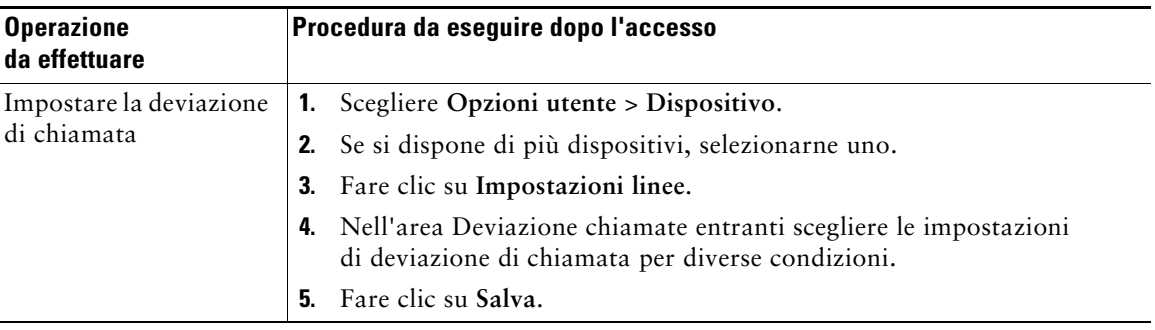

<span id="page-56-2"></span><span id="page-56-1"></span><span id="page-56-0"></span>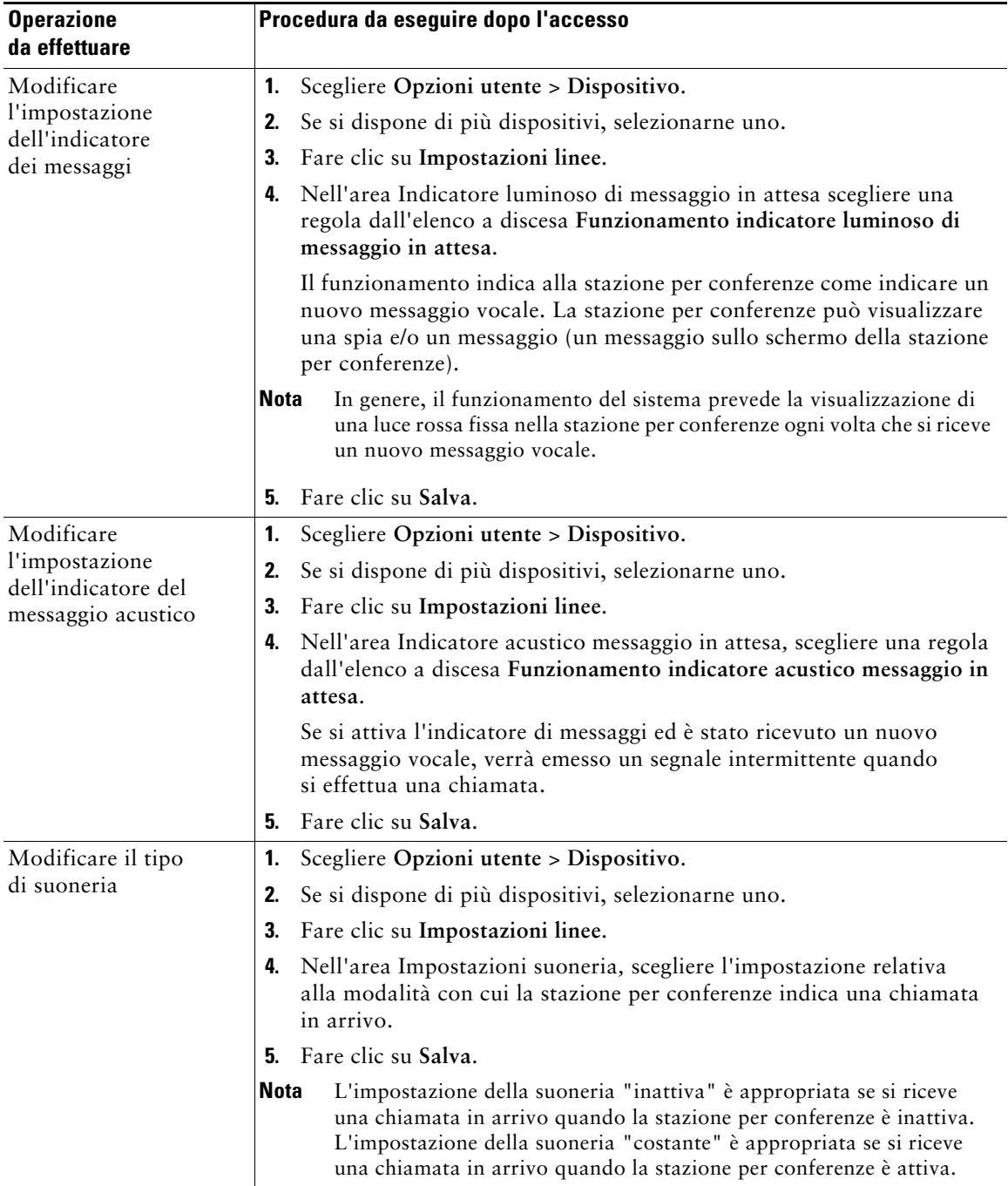

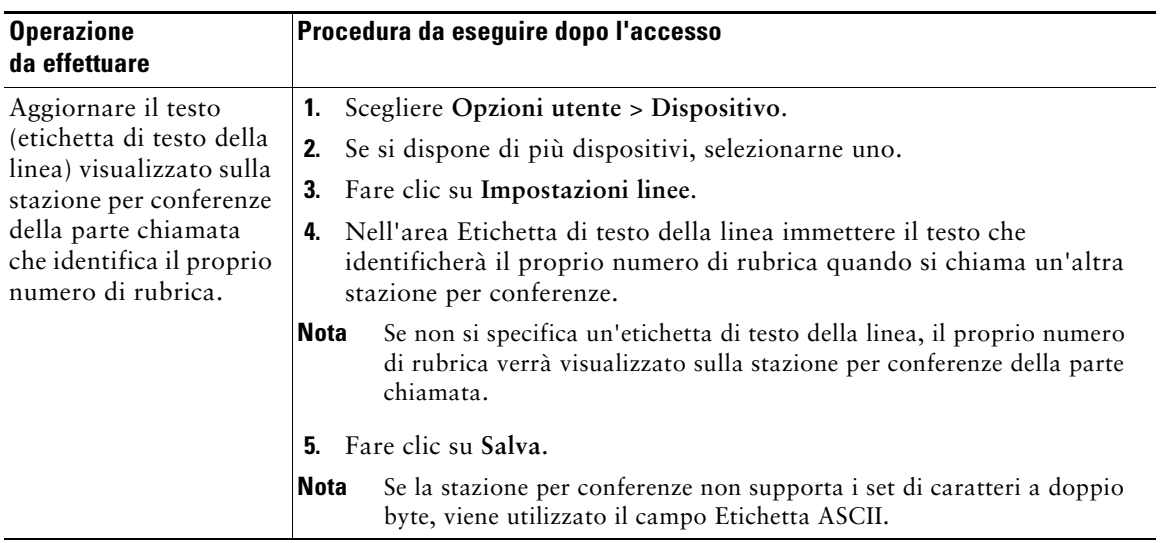

## <span id="page-57-0"></span>**Uso di Cisco WebDialer**

Cisco WebDialer consente di effettuare chiamate sulla propria stazione per conferenze direttamente ai contatti della rubrica facendo clic sulle voci visualizzate in un browser Web. Questa funzione deve essere impostata dall'amministratore di sistema.

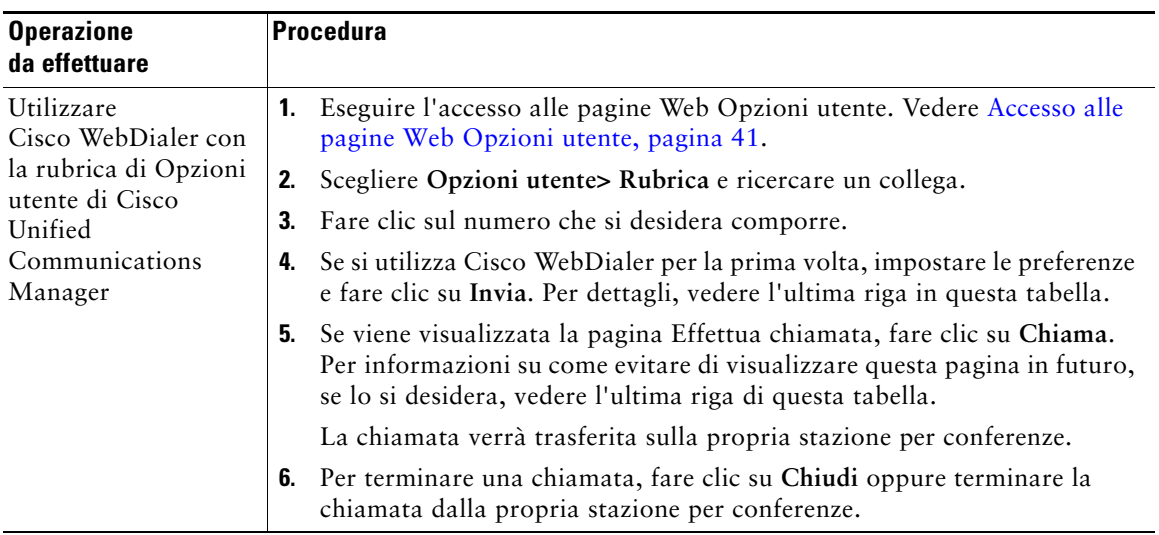

<span id="page-58-4"></span><span id="page-58-3"></span><span id="page-58-2"></span><span id="page-58-1"></span><span id="page-58-0"></span>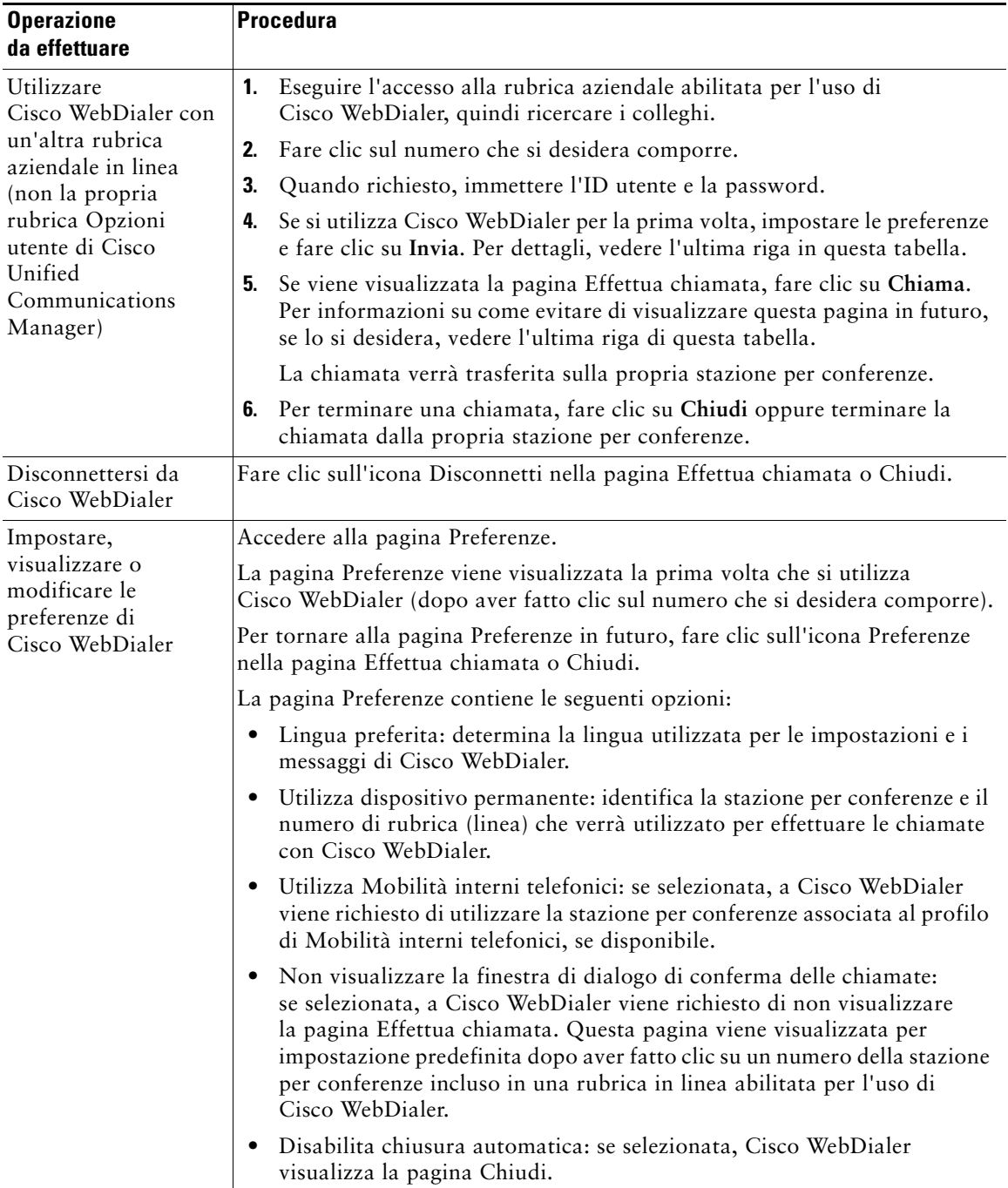

# <span id="page-59-0"></span>**Informazioni sulle opzioni di configurazione aggiuntive**

Il sistema Cisco Unified IP Conference Station 7937G può essere configurato dall'amministratore di sistema per l'uso di modelli di pulsanti e softkey specifici con funzioni e servizi speciali, se possibile. Nella tabella riportata di seguito viene fornita una panoramica su alcune opzioni di configurazione che è possibile richiedere all'amministratore del sistema telefonico, in base alle esigenze o all'ambiente di lavoro.

<span id="page-59-1"></span>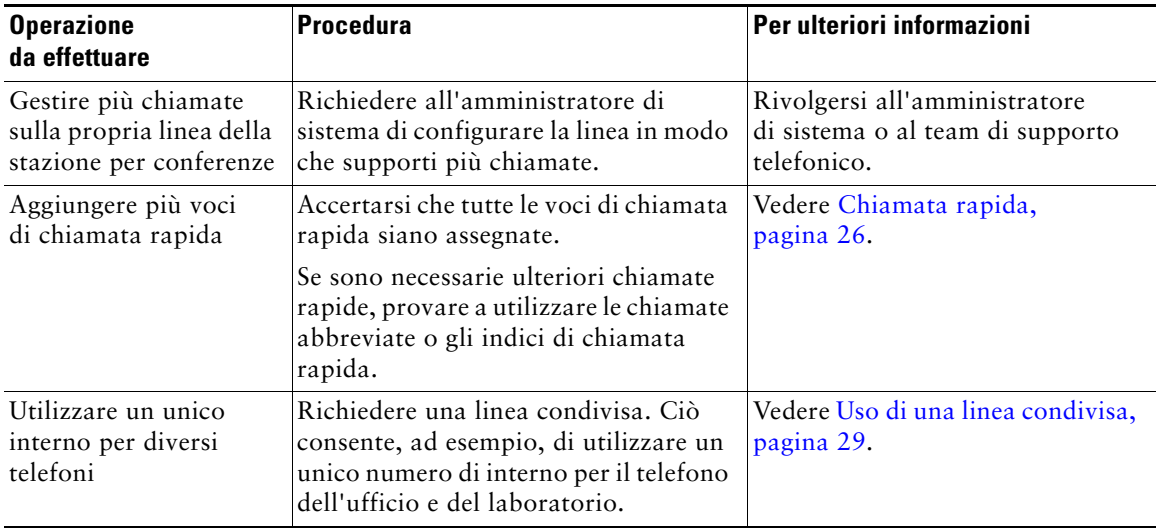

<span id="page-60-0"></span>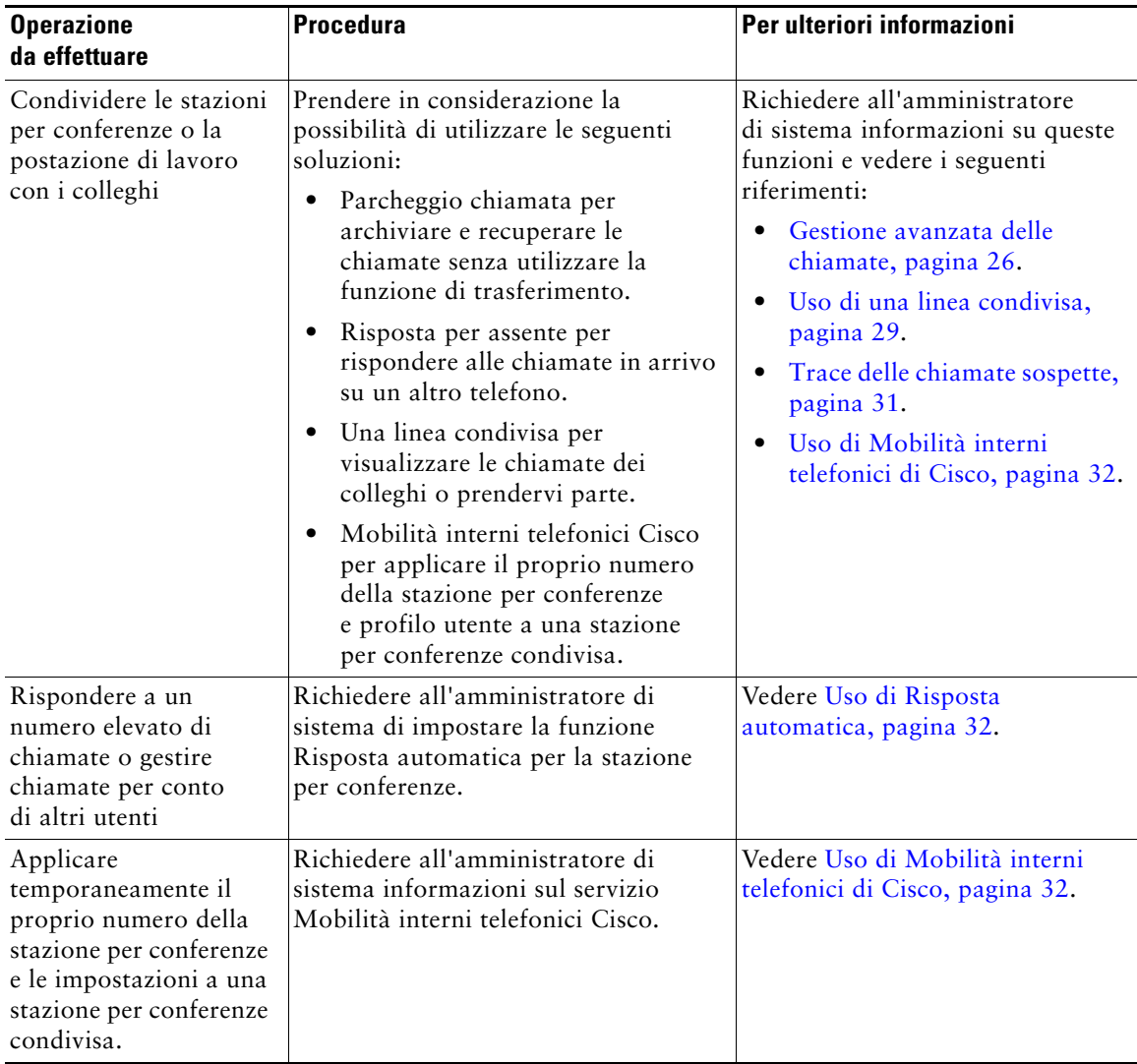

# <span id="page-61-0"></span>**Risoluzione del problemi della stazione per conferenze**

In questa sezione vengono fornite informazioni sulla risoluzione dei problemi di Cisco Unified IP Conference Station 7937G.

# **Risoluzione dei problemi generali**

In questa sezione vengono fornite informazioni che consentono di risolvere problemi generali con la stazione per conferenze. Per ulteriori informazioni, rivolgersi all'amministratore di sistema.

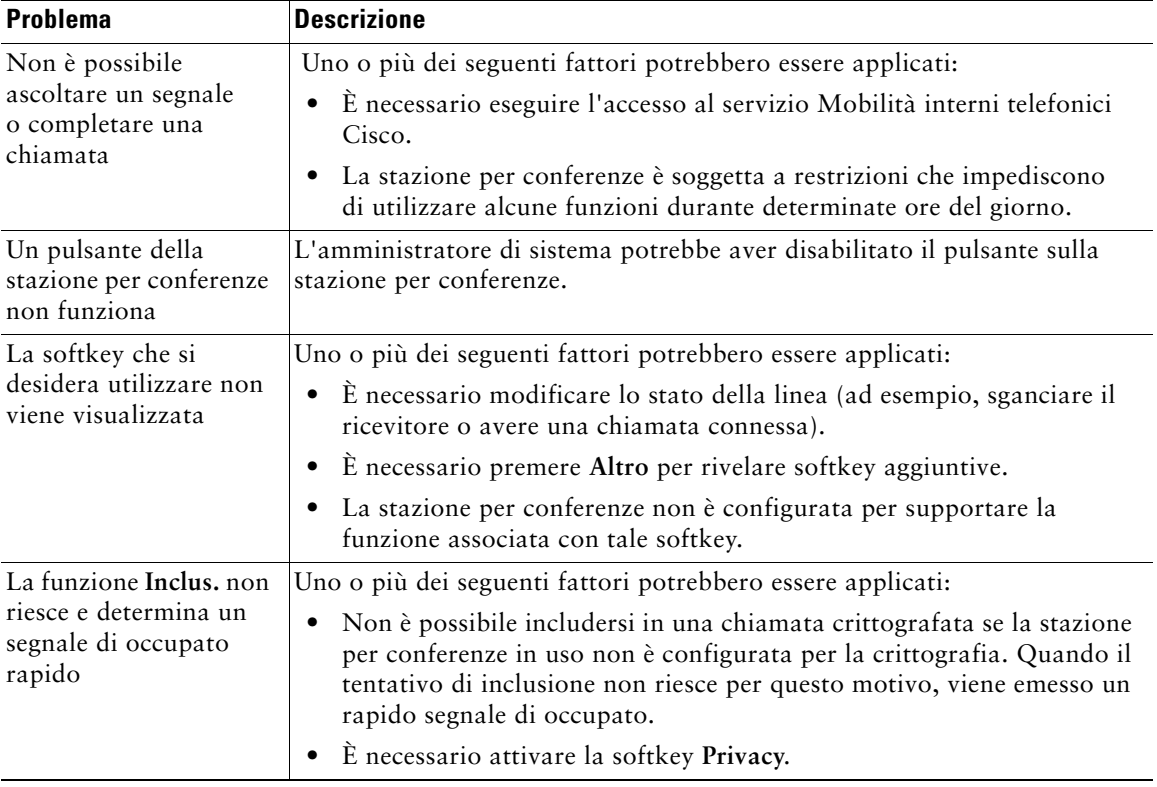

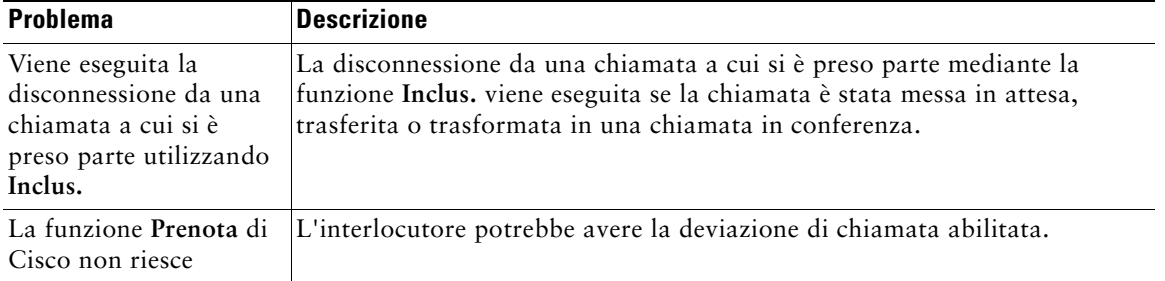

## <span id="page-62-3"></span><span id="page-62-1"></span>**Visualizzazione dei dati di amministrazione della stazione per conferenze**

L'amministratore di sistema potrebbe richiedere di accedere ai dati di amministrazione sulla stazione per conferenze per la risoluzione dei problemi.

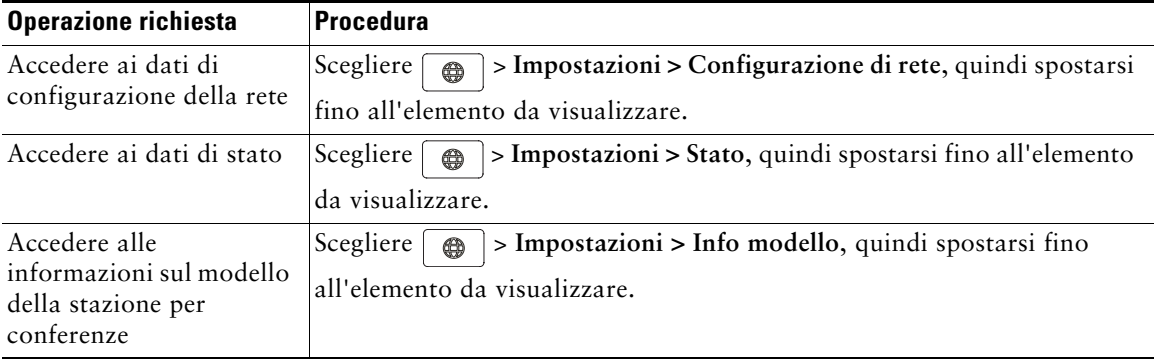

# <span id="page-62-2"></span><span id="page-62-0"></span>**Uso di Quality Reporting Tool**

L'amministratore di sistema può configurare temporaneamente la stazione per conferenze con Quality Reporting Tool (QRT) per risolvere problemi relativi alle prestazioni. È possibile premere **QRT** per inviare informazioni all'amministratore di sistema. A seconda della configurazione, utilizzare QRT per:

- **•** Segnalare immediatamente un problema audio con una chiamata in corso.
- <span id="page-62-4"></span>**•** Selezionare un problema generale da un elenco di categorie e scegliere i codici motivo**.**

# **Termini della garanzia Cisco limitata di un anno per l'hardware**

Sono previsti termini particolari per la garanzia hardware e sono disponibili numerosi servizi che è possibile utilizzare durante il periodo di garanzia. La Dichiarazione formale di garanzia, comprese le garanzie e i contratti di licenza validi per il software Cisco, è disponibile sul sito Cisco.com. Effettuare le operazioni riportate di seguito per accedere a Cisco Information Packet, ai contratti di licenza e garanzia e scaricarli dal sito Cisco.com.

**1.** Avviare il browser e accedere al seguente URL:

[http://www.cisco.com/univercd/cc/td/doc/es\\_inpck/cetrans.htm](http://www.cisco.com/univercd/cc/td/doc/es_inpck/cetrans.htm)

Viene visualizzata la pagina Warranties and License Agreements.

- **2.** Per leggere il documento *Cisco Information Packet*, effettuare le operazioni indicate di seguito.
	- **a.** Fare clic sul campo **Information Packet Number** e verificare che sia evidenziato il numero di parte 78-5235-03B0.
	- **b.** Selezionare la lingua nella quale si desidera leggere il documento.
	- **c.** Fare clic su **Go**.

Viene visualizzata la pagina relativa alla garanzia limitata e al contratto di licenza software Cisco relativa al pacchetto di informazioni in questione.

**d.** Leggere il documento in linea oppure fare clic sull'icona **PDF** per scaricare e stampare il documento in formato PDF (Adobe Portable Document Format).

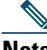

**Nota** [Per visualizzare e stampare i file PDF è necessario Adobe Acrobat Reader.](http://www.adobe.com)  È possibile scaricare tale applicazione dal sito Web di Adobe, all'indirizzo: http://www.adobe.com

- **3.** Per leggere le informazioni tradotte e localizzate sulla garanzia del prodotto, effettuare le seguenti operazioni:
	- **a.** Immettere il seguente numero di parte nel campo Warranty Document Number: 78-10747-01C0
	- **b.** Selezionare la lingua nella quale si desidera visualizzare il documento.
	- **c.** Fare clic su **Go**.

Viene visualizzata la pagina relativa alla garanzia Cisco.

**d.** Leggere il documento in linea oppure fare clic sull'icona **PDF** per scaricare e stampare il documento in formato PDF (Adobe Portable Document Format).

È anche possibile accedere al sito Web per i servizi e il supporto Cisco per richiedere assistenza: [http://www.cisco.com/public/Support\\_root.shtml](http://www.cisco.com/public/Support_root.shtml).

#### **Durata della garanzia per l'hardware**

Un (1) anno

#### **Procedura di sostituzione, riparazione o rimborso per l'hardware**

Nei limiti del possibile, viene garantito da Cisco o dai relativi centri di assistenza che le parti di ricambio verranno spedite entro dieci (10) giorni lavorativi dalla ricezione della richiesta di autorizzazione per la restituzione dei materiali (RMA, Return Materials Authorization). I tempi di consegna effettivi possono tuttavia variare in base all'ubicazione del cliente.

Cisco si riserva il diritto di rimborsare il prezzo di acquisto quale unica azione di garanzia.

#### **Ricezione di un numero di autorizzazione per la restituzione dei materiali (RMA)**

Contattare il rivenditore presso il quale è stato acquistato il prodotto. Se il prodotto è stato acquistato direttamente da Cisco, contattare il rappresentante di vendita e assistenza Cisco.

Compilare il modulo di informazioni riportato di seguito e conservarlo come riferimento.

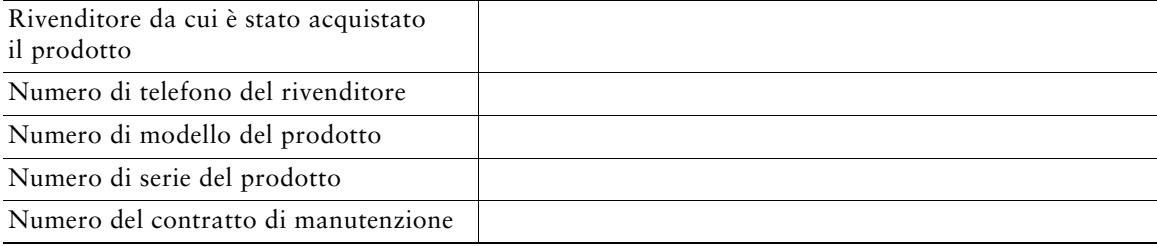

## **Indice**

### **A**

Address Book Synchronizer **[44](#page-51-0)** Alimentazione cavo di interfaccia illustrazione **[6](#page-13-0)** informazioni **[6](#page-13-1)** esterna illustrazione **[6](#page-13-0)** informazioni **[6](#page-13-2)** fornitura, interruzione **[2](#page-9-0)** Altoparlante, uso **[16,](#page-23-0) [19](#page-26-0)** Applicazioni, informazioni sul pulsante **[10](#page-17-0)** Attesa passaggio da una chiamata a un'altra **[20](#page-27-0)** trasferimento **[21](#page-28-0)** uso **[19](#page-26-1)** Avvisi di sicurezza **[2](#page-9-1)** Avvisi, sicurezza **[2](#page-9-1)**

### **C**

Cancellazione dei registri delle chiamate **[35](#page-42-0)** Cavo di rete, connessione **[4](#page-11-0)** Chiamata deviazione, impostazione dal Web **[22,](#page-29-2) [48](#page-55-1)** deviazione, impostazione dalla stazione per conferenze **[22](#page-29-3)** deviazione, impostazione stazione per conferenze **[22](#page-29-4)** parcheggio **[28](#page-35-0)**

registri **[16,](#page-23-1) [35](#page-42-1)** RispAss **[27–](#page-34-0)[28](#page-35-1)** chiamata **[28](#page-35-2)** Chiamata parcheggiata, recupero **[18,](#page-25-0) [28](#page-35-3)** Chiamate attesa e ripresa **[19](#page-26-1)** chiusura **[19](#page-26-0)** conferenza **[22–](#page-29-5)[25](#page-32-0)** confronto con le linee **[11](#page-18-0)** deviazione di chiamata **[22,](#page-29-4) [48](#page-55-1)** disattivazione della suoneria **[19](#page-26-2)** esecuzione **[16–](#page-23-2)[18](#page-25-1)** icone **[12](#page-19-0)** impedire l'inclusione **[31](#page-38-2)** in attesa, risposta **[18](#page-25-2)** [inclusione](#page-37-1) **[29](#page-36-1)** invio al sistema di voice messaging **[18](#page-25-3)** Linee condivise **[29](#page-36-2)** linee condivise **[31](#page-38-3)** numero massimo per linea **[11](#page-18-1)** parcheggiate, archiviazione e recupero **[28](#page-35-0)** più partecipanti **[22](#page-29-5)** più, gestione e visualizzazione **[20](#page-27-0)** reindirizzamento all'arrivo **[18,](#page-25-3) [27](#page-34-0)** report di problemi **[55](#page-62-0)** ripresa di una chiamata in attesa **[19](#page-26-3)** risposta **[18](#page-25-4)** sospette **[31](#page-38-4)** trasferimento **[21](#page-28-0)** Chiamate abbreviate impostazione **[44–](#page-51-1)[45](#page-52-0)** informazioni **[26](#page-33-0)** uso **[26](#page-33-2)**

Chiamate effettuate, visualizzazione **[35](#page-42-2)** Chiamate in conferenza **[22–](#page-29-6)[25](#page-32-1)** Chiamate non risposte, visualizzazione **[35](#page-42-2)** Chiamate rapide impostazione **[44–](#page-51-1)[45](#page-52-0)** informazioni **[26](#page-33-0)** uso **[17,](#page-24-0) [26](#page-33-3)** Chiamate ricevute, visualizzazione **[35](#page-42-2)** Chiamate sospette, gestione **[31](#page-38-5)** Chiusura di una chiamata, opzioni **[19](#page-26-0)** Chiusura, opzioni **[19](#page-26-0)** Cisco Unified Communications Manager Address Book Synchronizer **[44](#page-51-0)** Opzioni utente, pagine Web **[41–](#page-48-2)[51](#page-58-0)** [Cisco Unified IP Conference Station 7937G.](#page-8-0)  *Vedere* stazione per conferenze Cisco WebDialer, uso **[17,](#page-24-1) [50–](#page-57-0)[51](#page-58-1)** Composizione, opzioni **[16–](#page-23-2)[18](#page-25-5)** Condivisione di stazioni per conferenze **[53](#page-60-0)** Conferenze automatiche **[23,](#page-30-0) [25](#page-32-2)** Cuffia, chiusura **[19](#page-26-0)**

### **D**

Dati configurazione rete, visualiz. **[54](#page-61-0)** Dati di amministrazione, visualizzazione **[55](#page-62-1)** Dati stato, visualiz. **[54](#page-61-0)** Deviazione delle chiamate **[22,](#page-29-4) [48](#page-55-1)** dispositivo mobile, immagine **[5](#page-12-0)** Documentazione, accesso **[2](#page-9-2)**

### **E**

Elenco aziendale uso dalla pagina Web **[42–](#page-49-1)[44](#page-51-2)** uso sulla stazione per conferenze **[39](#page-46-0)** Elenco personale informazioni **[36](#page-43-0)** EM **[18,](#page-25-6) [32](#page-39-2)** Esecuzione di chiamate, opzioni **[16,](#page-23-2) [17](#page-24-2)** Etichetta ASCII, supporto del campo **[45](#page-52-1)**

### **F**

Fonte di alimentazione esterna illustrazione **[6](#page-13-3)** informazioni **[6](#page-13-2)** uso **[5–](#page-12-1)[7](#page-14-0)** Funzioni, disponibilità **[15,](#page-22-0) [52](#page-59-0)**

### **G**

Gestione delle chiamate **[16–](#page-23-3)[25,](#page-32-3) [26–](#page-33-1)[32](#page-39-3)**

### **I**

Icone linee **[12](#page-19-0)** stati delle chiamate **[12](#page-19-0)** ID chiamante **[13](#page-20-0)** ID\_TI **[31](#page-38-5)** Identificazione chiamate indesiderate **[31](#page-38-5)** ImmDev **[21,](#page-28-1) [40](#page-47-0)** Impostazione della casella vocale, regolazione **[33](#page-40-2)**

Impostazioni della casella vocale, modifica **[48–](#page-55-2)[49](#page-56-0)** Impostazioni della lingua, modifica **[34,](#page-41-0) [47](#page-54-1)** Incl\_m informazioni **[23](#page-30-1)** uso **[30](#page-37-1)** *[vedere anche](#page-37-1)* Inclusione Inclusione linee condivise **[29–](#page-36-3)[31](#page-38-6)** privacy **[31](#page-38-2)** uso **[30](#page-37-1)** Indicatori dei messaggi, impostazione **[33,](#page-40-3) [49](#page-56-1)** Indicatori LED, informazioni **[9](#page-16-0)** Indici di chiamata rapida impostazione **[43,](#page-50-1) [44–](#page-51-1)[45](#page-52-0)** informazioni **[26,](#page-33-0) [36,](#page-43-1) [37](#page-44-1)** uso **[27,](#page-34-1) [37,](#page-44-2) [38](#page-45-0)** Informazioni sul modello, visualizzazione **[55](#page-62-2)** Installazione della stazione per conferenze **[4–](#page-11-1)[7](#page-14-1)** Iscrizioni, per serv[izi della stazione per](#page-52-2)  conferenze **45**

## **L**

Linee condivise **[29](#page-36-4)** confronto con le chiamate **[11](#page-18-0)** descrizione **[11](#page-18-0)** deviazione di chiamata **[22,](#page-29-4) [48](#page-55-3)** icone **[12](#page-19-0)** impostazioni dei messaggi vocali **[48–](#page-55-3)[49](#page-56-2)** numero di chiamate supportate **[11,](#page-18-0) [52](#page-59-1)** stati delle chiamate **[12](#page-19-0)** tipi di suoneria **[33](#page-40-4)**

Linee condivise descrizione **[29](#page-36-4)** icona Remoto in uso **[29](#page-36-5)** inclusione **[30–](#page-37-1)[31](#page-38-7)** privacy **[31](#page-38-2)**

### **M**

Menu di funzioni **[14](#page-21-0)** Menu, uso **[14](#page-21-0)** Messaggi, ascolto **[40](#page-47-1)** Microfoni esterni, immagine **[5](#page-12-1)** Microfoni, immagine **[5](#page-12-1)** Mobilità interni telefonici **[18,](#page-25-7) [32](#page-39-2)** Mobilità interni telefonici Cisco **[18](#page-25-7)** Mobilità interni telefonici di Cisco **[32](#page-39-2)** Mute **[10,](#page-17-1) [19](#page-26-4)**

### **O**

Opzioni utente, pagine Web **[41–](#page-48-2)[51](#page-58-0)**

### **P**

PAB (Personal Address Book, Rubrica personale) accesso **[37](#page-44-3)** informazioni **[36](#page-43-2)** uso dalla pagina Web **[42–](#page-49-2)[43](#page-50-2)** uso dalla stazione per conferenze **[18,](#page-25-8) [37–](#page-44-4)[39](#page-46-1)** Passaggio da una chiamata a un'altra **[20](#page-27-0)** Password, modifica **[47](#page-54-2)** PIN, modifica **[47](#page-54-2)** Più chiamate, gestione **[20](#page-27-0)**

Precomposizione **[16](#page-23-4)** Prenota **[17](#page-24-3)** Privacy, linee condivise **[29,](#page-36-3) [31](#page-38-2)** Pulsanti di navigazione, informazioni **[9](#page-16-1)** Pulsanti, identificazione **[8–](#page-15-0)[11](#page-18-2)**

### **Q**

QRT **[55](#page-62-0)** Quality Reporting Tool **[55](#page-62-0)**

### **R**

Reindirizzamento di chiamate **[27](#page-34-0)** Remoto in uso, icona per linee condivise **[29](#page-36-5)** Ricevitore agganciato, informazioni **[16](#page-23-5)** Ricevitore sganciato **[16](#page-23-6)** Ricevitore sganciato, informazioni **[16](#page-23-7)** Ripetizione di un numero **[10,](#page-17-2) [16](#page-23-8)** Ripresa, uso **[19](#page-26-1)** Risoluzione dei problemi generali **[54–](#page-61-0)[55](#page-62-3)** *[vedere anche](#page-61-0)* QRT RispAlG **[28](#page-35-4)** RispAsG **[27](#page-34-2)** RispAss **[27–](#page-34-3)[28](#page-35-5)** Risposta alle chiamate **[18](#page-25-4)** Risposta automatica **[32](#page-39-4)** Rubrica aziendale **[17,](#page-24-4) [36,](#page-43-3) [51](#page-58-2)** uso sulla stazione per conferenze **[37](#page-44-1)** [Rubrica personale.](#page-49-2) *Vedere* PAB Rubriche aziendale **[17](#page-24-4)** aziendali **[36,](#page-43-3) [51](#page-58-3)** informazioni **[36](#page-43-0)**

personali **[36–](#page-43-3)[39](#page-46-2)** Pulsante **[10](#page-17-3)** uso dal Web **[42–](#page-49-3)[44](#page-51-3)** uso dalla stazione per conferenze **[36–](#page-43-3)[39](#page-46-3)**

### **S**

Schermo, regolazione del contrasto **[34](#page-41-1)** Seleziona, informazioni sul pulsante **[9](#page-16-2)** Servizi **[45–](#page-52-2)[46](#page-53-0)** Servizi basati sul Web, impostazione **[41](#page-48-3)** softkey, informazioni **[11,](#page-18-3) [13](#page-20-1)** Stazione per conferenze condivisione **[53](#page-60-0)** configurazione della funzione **[15,](#page-22-0) [52](#page-59-0)** connessione al cavo di in[terfaccia](#page-14-0)  di alimentazione **[5–](#page-12-1)7** connessione alla rete **[4](#page-11-1)** connessioni, illustrazioni **[4–](#page-11-0)[7](#page-14-2)** dispositivo mobile, uso **[5](#page-12-2)** documentazione **[2](#page-9-2)** illustrazione **[8](#page-15-0)** Impostazioni della casella vocale, regolazione **[33](#page-40-5)** installazione **[4–](#page-11-1)[7](#page-14-3)** linee, descrizione **[11](#page-18-0)** microfoni, uso **[5](#page-12-1)** panoramica **[8–](#page-15-1)[15](#page-22-1)** pulizia **[14](#page-21-1)** Pulsanti **[8–](#page-15-0)[11](#page-18-4)** registrazione **[7](#page-14-4)** Risoluzione dei problemi **[54–](#page-61-0)[55](#page-62-4)** Servizi **[45,](#page-52-3) [46](#page-53-1)** suoneria, regolazione del volume **[33](#page-40-6)** uso con fonte di alimentazione esterna **[5–](#page-12-1)[7](#page-14-5)** Suoneria, regolazione **[33](#page-40-4)**

### **T**

#### TAPS **[7](#page-14-4)**

TAPS (Tool for Auto-Registered Phones Support, Strumento di supporto per la regist[razione automatica](#page-14-4)  del telefono) **7**

Trasferimento di chiamate **[21](#page-28-0)**

### **V**

Volume, regolazione della suoneria **[33](#page-40-6)**

#### **W**

WebDialer, uso **[17,](#page-24-5) [50–](#page-57-0)[51](#page-58-4)**
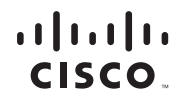

**Sede U.S.A.** Cisco Systems, Inc. 170 West Tasman Drive San Jose, CA 95134-1706 U.S.A. [www.cisco.com](http://www.cisco.com/) Tel: +1 408 526-4000 +1 800 553-NETS (6387) Fax: +1 408527-0883

**Sede Asia Pacifico** Cisco Systems, Inc. 168 Robinson Road #28-01 Capital Tower Singapore 068912 [www.cisco.com](http://www.cisco.com/) Tel: +65 6317 7777 Fax: +65 6317 7799

**Sede Europa** Cisco Systems International BV Haarlerbergpark Haarlerbergweg 13-19 1101 CH Amsterdam The Netherlands [www-europe.cisco.com](http://www-europe.cisco.com/) Tel: +31 0 800 020 0791 Fax: +31 0 20 357 1100

## **[Cisco conta oltre 200 uffici in tutto il mondo. Gli indirizzi, i numeri di telefono e i numeri di fax sono disponibili sul sito Web](www.cisco.com/go/offices)  [di Cisco all'indirizzo: www.cisco.com/go/offices.](www.cisco.com/go/offices)**

CCVP, the Cisco logo, and the Cisco Square Bridge logo are trademarks of Cisco Systems, Inc.; Changing the Way We Work, Live, Play, and Learn is a service mark of<br>Cisco Systems, Inc.; and Access Registrar, Aironet, BPX, Ca Cisco IOS, Cisco Press, Cisco Systems, Cisco Systems Capital, the Cisco Systems logo, Cisco Unity, Enterprise/Solver, EtherChannel, EtherFast, EtherSwitch, Fast Step, Follow Me Browsing, FormShare, GigaDrive, HomeLink, Internet Quotient, IOS, iPhone, IP/TV, iQ Expertise, the iQ logo, iQ Net Readiness Scorecard, iQuick Study, LightStream, Linksys, MeetingPlace, MGX, Networking Academy, Network Registrar, *Packet*, PIX, ProConnect, ScriptShare, SMARTnet, StackWise, The Fastest Way to Increase Your Internet Quotient, and TransPath are registered trademarks of Cisco Systems, Inc. and/or its affiliates in the United States and certain other countries.

All other trademarks mentioned in this document or Website are the property of their respective owners. The use of the word partner does not imply a partnership relationship between Cisco and any other company. (0705R)

© 2007 Cisco Systems, Inc. All rights reserved.

€

Java The Java logo is a trademark or registered trademark of Sun Microsystems, Inc. in the U.S. or other countries.

OL-14707-01 1725-40071-108 Rev A